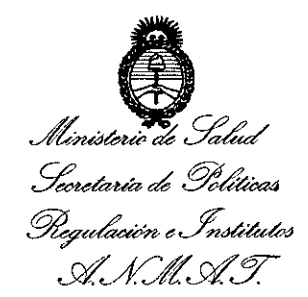

DISPOSICIÓN N° 1850

## BUENOS AIRES, 27 FEB 2015

VISTO el Expediente Nº 1-47-17783/13-1 del Registro de esta Administración Nacional de Medicamentos, Alimentos y Tecnología Médica (ANMAT), y

#### CONSIDERANDO:

Que por las presentes actuaciones la firma MED-EL LATINOAMERICA S.R.L. solicita la autorización de modificación del Certificado de Inscripción en el RPPTM NO PM-909-13, denominado: SISTEMA DE IMPLANTE COCLEAR, marca: MED-EL.

Que lo solicitado se encuadra dentro de los alcances de la Disposición ANMAT N° 2318/02, sobre el Registro Nacional de Productores y Productos de Tecnología Médica (RPPTM).

Que la documentación aportada ha satisfecho los requisitos de la normativa aplicable.

Que la Dirección Nacional de Productos Médicos ha tomado la intervención que le compete.

Que se actúa en virtud de las facultades conferidas por los Decretos N° 1490/92 Y 1886/14.

#### Por ello;

 $\leq$ 

## EL ADMINISTRADOR NACIONAL DE LA ADMINISTRACIÓN NACIONAL DE MEDICAMENTOS, ALIMENTOS Y TECNOLOGÍA MÉDICA

#### DISPONE:

ARTÍCULO 10.- Autorízase la modificación del Certificado de Inscripción en el RPPTM NO PM-909-13, denominado: SISTEMA DE IMPLANTE COCLEAR, marca: MED-EL.

1

*. "2015 - Año del Bicentenario del Congreso de 105 Pueblos Libres".*

Ministerio de Salud Secretaria de Políticas *'-%({10~YM,(:'.~lóÚ:¡'N.¿'CU* .s:r[*Jf~Ls¿f':Y*

. DISPOSICIÓN Nº

1 8 5 O

ARTÍCULO 20.- Acéptese el texto del Anexo de Autorización de Modificaciones el cual pasa a formar parte integrante de la presente disposición y el que deberá agregarse al Certificado de Inscripción en el RPPTM Nº PM-909-13.

ARTÍCULO 30.- Regístrese; por Mesa de Entradas de la Dirección Nacional de Productos Médicos, notifíquese al interesado, gírese a la Dirección de Gestión de Información Técnica para que efectúe la agregación del Anexo de Modificaciones al certificado original y entrega de la copia autenticada de la presente Disposición. Cumplido, archívese.

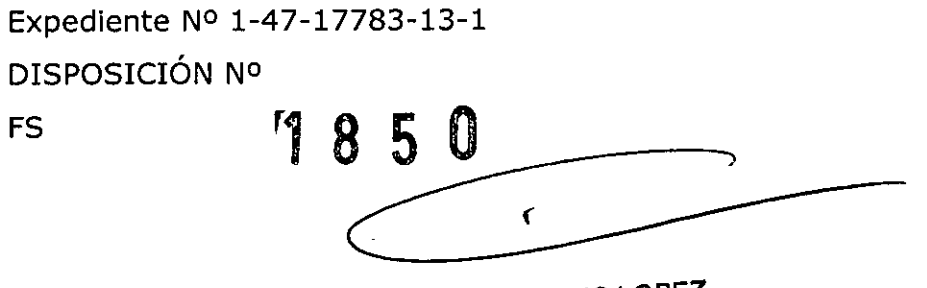

I¡¡g.I'\OGELlO **LOPEZ** Administrador Nacional **:!-..•N.M..A.T.**

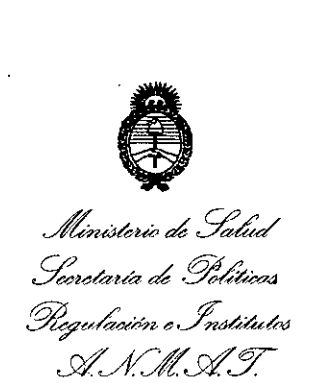

### ANEXO DE AUTORIZACIÓN DE MODIFICACIONES

El Administrador Nacional de la Administración Nacional de Medicamentos, Alimentos y Tecnología Médica (ANMAT), autorizó mediante Disposición N° ....8....5,...0'" <sup>a</sup> los efectos de su anexado en el Certificado de Inscripción en el RPPTM Nº-PM-909-13 y de acuerdo a lo solicitado por la firma MED-EL LATINOAMERICA S.R.L., la modificación de los datos característicos, que figuran en la tabla al pie, del producto inscripto en RPPTM bajo:

Nombre genérico aprobado: SISTEMA DE IMPLANTE COCLEAR

Marca: MED-EL

Disposición Autorizante de (RPPTM) N° 2765/11 de fecha 19 de Abril de 201l. Tramitado por expediente N° 1-47-19595/10-8.

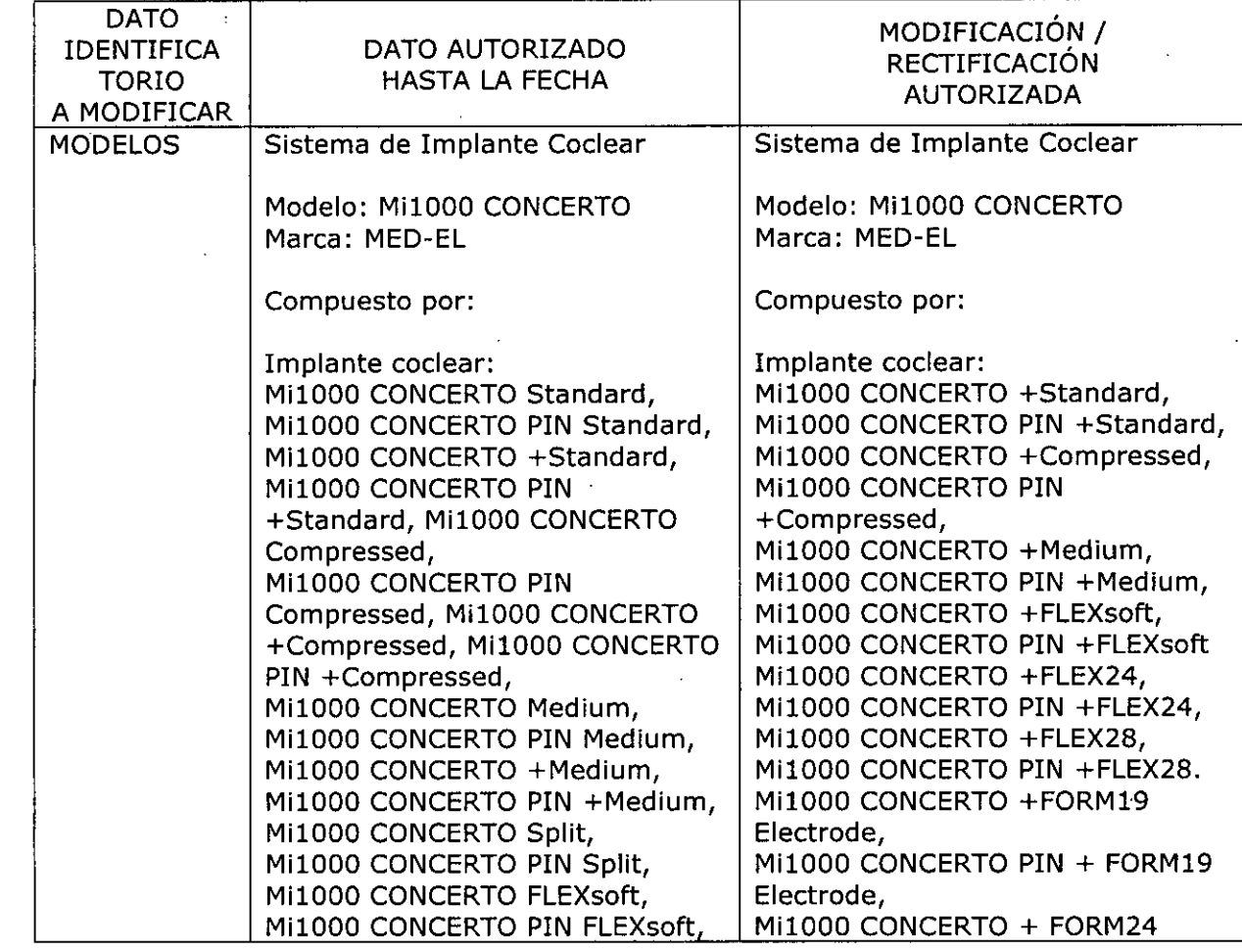

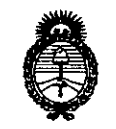

*Ministerio de Salud S::tdáuá* dg~ *~uk;m. ~.~<J4u~/aJ*

*sY/A0It£Y*

ţ.

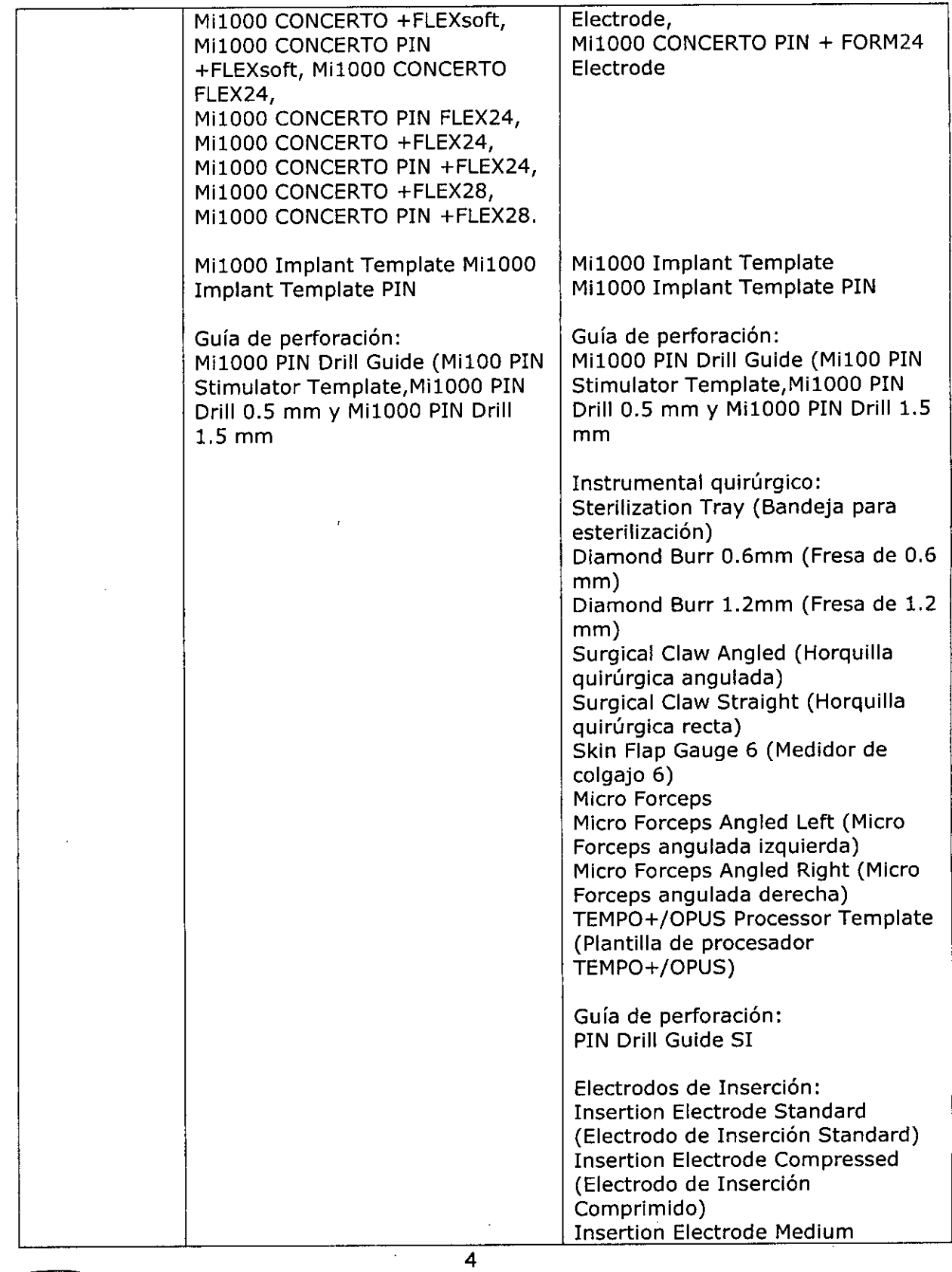

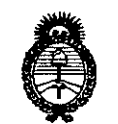

Ministerio de Salud Secretaria de Políticas *..:.~u-h'aon~~,~4U~/UÚú sffLsfY*

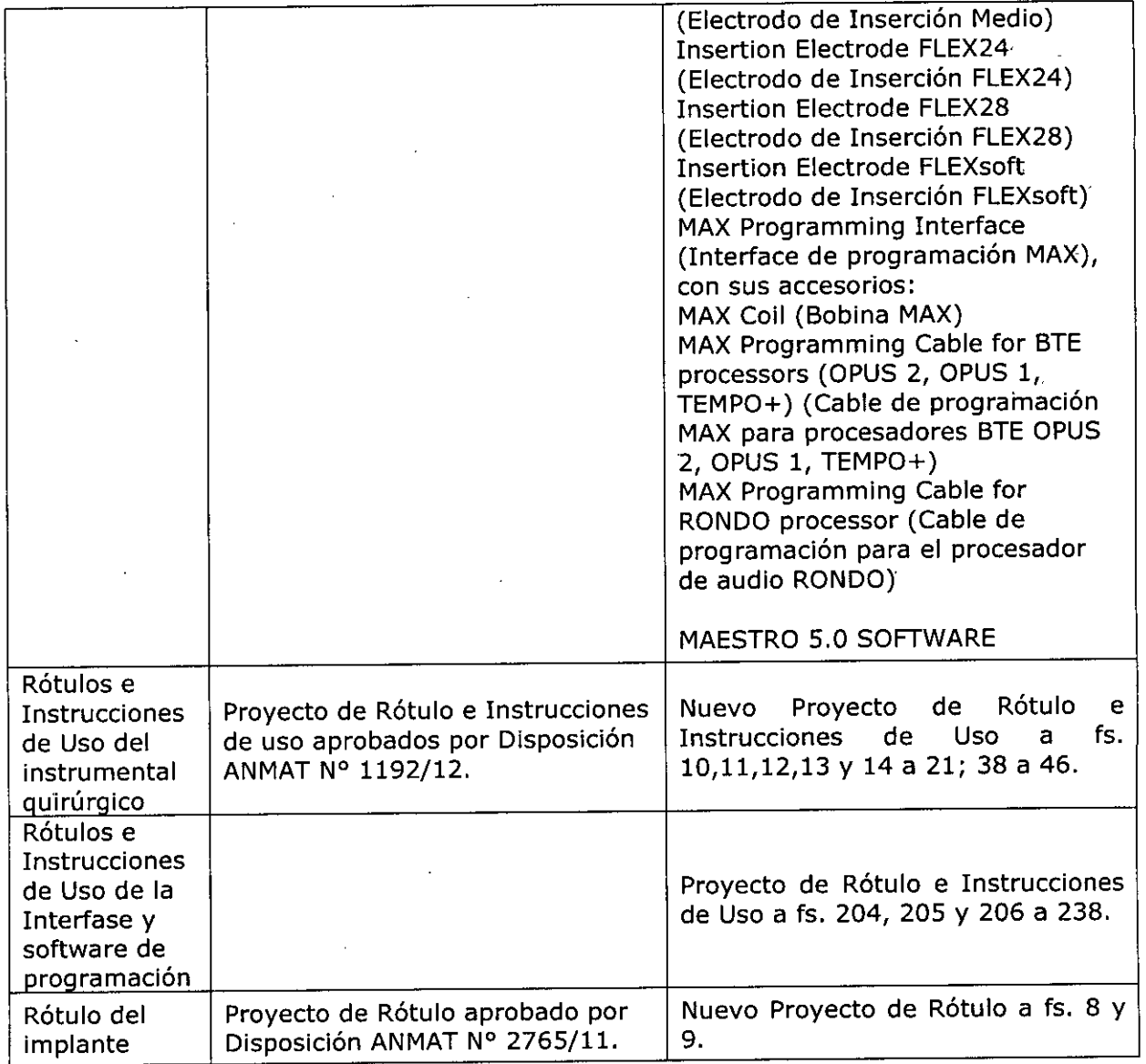

El presente sólo tiene valor probatorio anexado al certificado de Autorización antes mencionado.

Se extiende el presente Anexo de Autorización de Modificaciones del RPPTM a la firma MEO-EL LATINOAMERICA S.R.L., Titular del Certificado de Inscripción en el RPPTM N0 PM-909-13, en la Ciudad de Buenos Aires, a los días .....2 ..7...FEB...*'10.15'*

5

Expediente Nº 1-47-17783-13-1 DISPOSICIÓN N°

85 D

Ing. ROGELIOLOPEZ Administrador Nacional **A.N.M.A.T.**

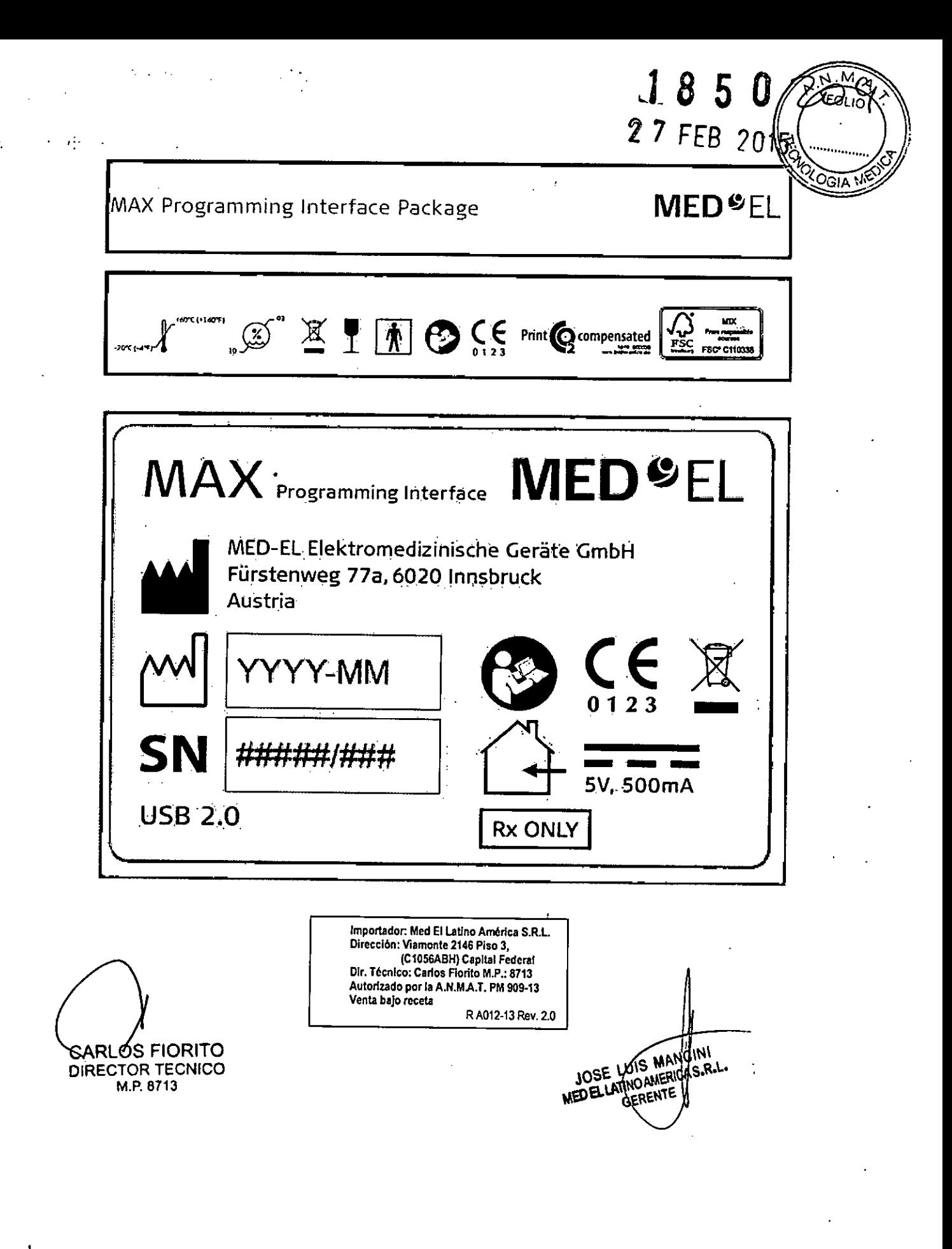

@MDQ\_\_\_PognamphurfacMAX@MAXPognamphurfac32 muanniaWDEL@MAXPognammyhmfac22 MD B.haylantate @MAXPognammyhirfacepointimatyMDEL@MAXPoganninghnetacer#MEDEDinphmater@MAXPognamenginterhace The Man of the DWARD DESCRIPTION CONTROLS CONTROL CONTROL CONTROL CONTROL CONTROLLED AND CONTROLLED DESCRIPTION OF THE CONTROLLED CONTROL CONTROLLED AND CONTROLLED AND CONTROLLED AND CONTROLLED AND CONTROLLED AND CONTROLLE C MAX Programming nuclear experience and the companies and the C MAX Programming mether with the C MAX Programming method in the C MAX Programming method in the C MAX Programming method in the C MAX Programming method in t Programing matics per inpact and it. Quebe At 2012 hard Magazing metas (2) and response and the communication of the communication of the communication of the communication of the communication of the communication of the TARD-DENNE CONTAINER WARDEN WARDEN THE CONTAINSTITUTE CONTAINSTITUTE INTERNATIONAL CONTAINSTITUTE OF THE CONTAINSTITUTE OF THE CONTAINSTITUTE OF THE CONTAINSTITUTE OF THE CONTAINSTITUTE OF THE CONTAINSTITUTE OF THE CONTAIN da holonow KED O. @Bakt Pognemby horizo para terbito and the David Communication of the communication of the Communication of the Communication of the COMA Pognema interest and the COMA Pognema interesting interesting inte propositive and the content of the second states of and the first states of the second states of the second states of the second states of the second states of the second states of the second states of the second states of history para mga KD-2, na bolani (holder and and Programmy Witches Q. S.A. Pogrammy witches and manifestation College And D. College And Programmy Interest College And Development College And And And And And And And And An Programmergingerface @HAAR-RAD-EL MA in programming interface

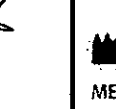

CARLOS FIORITO<br>DIRECTOR TECNICO

**R** ONLY

**USA Distributor** 

MED-EL Corporation, USA

Durham, NC 27713, USA

Implants@medelus.com

2511 Old Cornwallis Road, Suite 100

MED-EL Elektromedizinische Geräte GmbH **Headquarters** Fürstenweg 77a 6020 Innsbruck. Austria office@medel.com

medel.com

Made in Austria

 $\sqrt{5N}$  $\Gamma$ 

Importador: Med El Latino América S.R.L. Dirección: Viamonte 2146 Piso 3. (C1056ABH) Capital Federal Dir. Técnico: Carlos Florito M.P.: 8713 Autorizado por la A.N.M.A.T. PM 909-13 Venta bajo receta R A012-13 Rev. 2.0

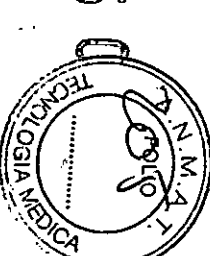

**CFI** 

**REF** 09966

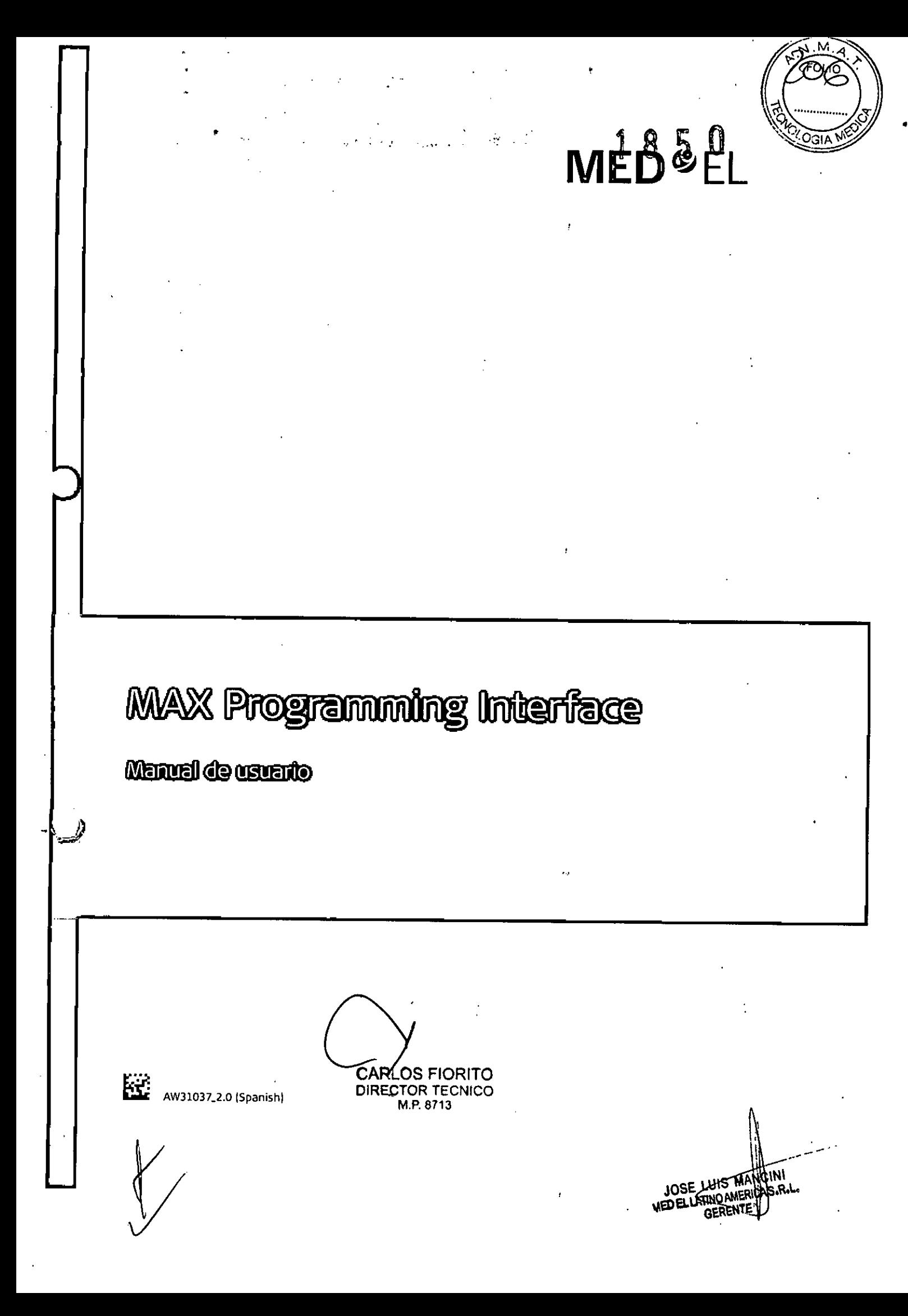

índice

# **1. índice**

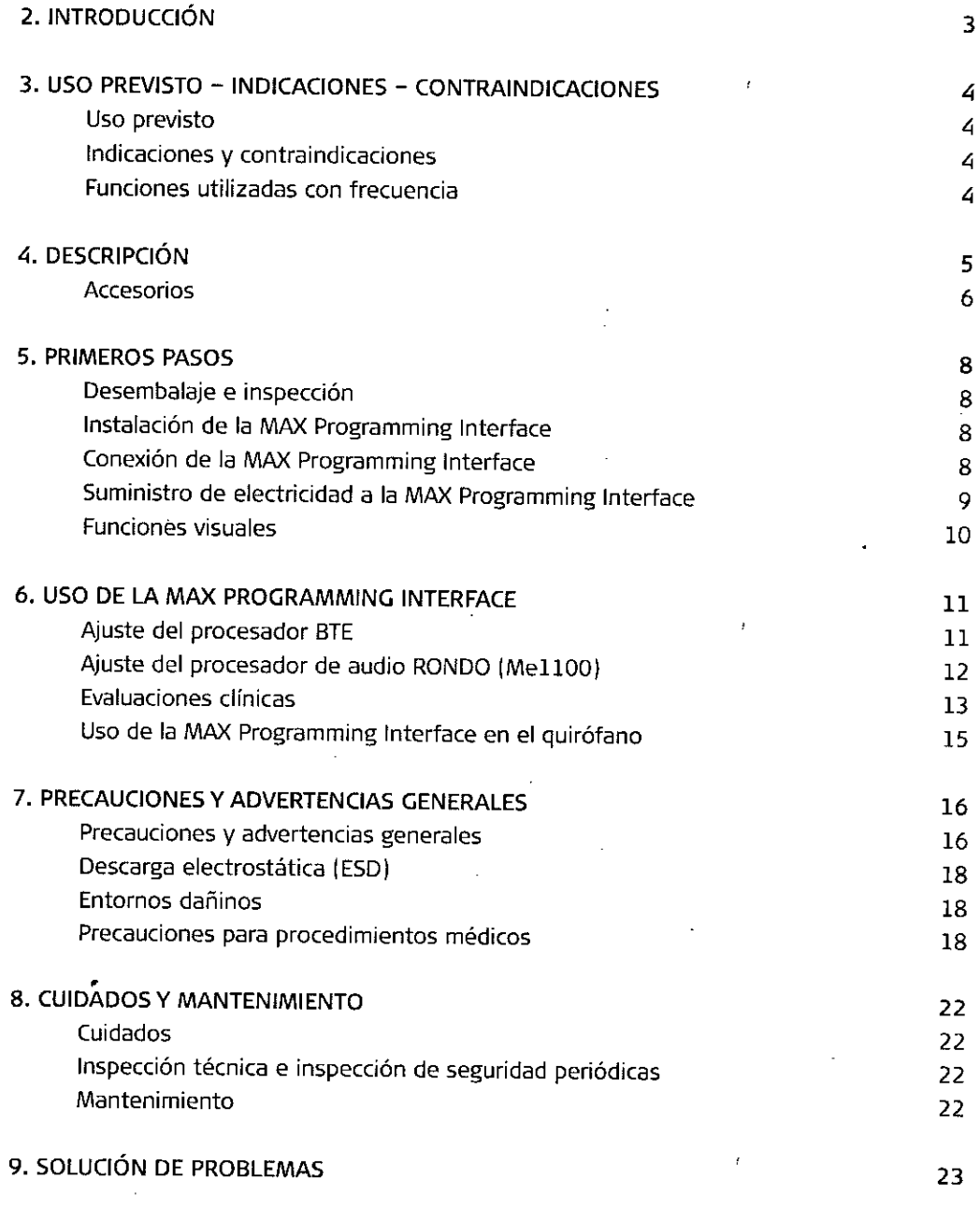

CARLOS FIORIT DIRECTOR TECNIC<sup>(</sup> M.P. 871

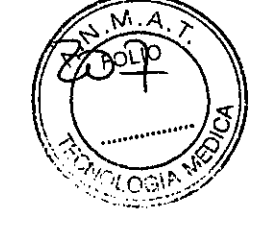

I . **\;;**

23

MEDELLATING MANUS

 $\hat{\boldsymbol{\cdot}^{\prime}}$ 

#### 8 5 П

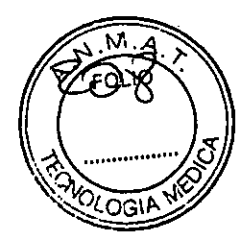

indice

10. DATOSTÉCNICOS 24 MAX Programming Interface 24 and 24 Símbolos 26 Aviso sobre la Directiva de residuos de aparatos eléctricos y electrónicos (RAEE) 27 Piezas aplicadas 27 Directrices y declaración del fabricante 28 11. APÉNDICES Etiquetado Suministros y accesorios Garantía Información de registro Dirección del fabricante 12. PÓNGASE EN CONTACTO CON MED-EL 32 32 33 33 33 34 3S

CARLOS FIORITO DIRECTOR TECNICO M.P.8713

*r*

2

*J*

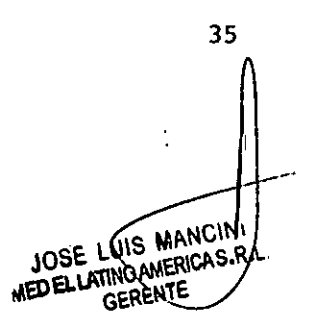

•

**Introducción**

**l850**

# **2. Introducción**

• La MM Programming Interface forma parte del sistema de implante MED-EL. Junto con el **software de anfitrión externo, está diseñada para configurar y someter a pruebas sistemas** de implante auditivo MED-ELy sistemas de neuroprótesis MED-EL.

El dispositivo se utiliza para: t

- Programar dispositivos de sistemas MED-EL
- Realizar una comprobación funcional del implante len modo de impedancia y de telemetría de campo)
- Realizar la estimulación desencadenada junto con un sistema de grabación adecuado para registrar respuestas auditivas provocadas del tronco encefálico (EABR) inducidas eléctricamente
- Realizar la estimulación desencadenada junto con un sistema de grabación adecuado para registrar el umbral de reflejo estapedial provocado (ESRT) inducido eléctricamente)
- Registrar EAP (potenciales de acción evocados)

La MAX Programming Interface se controla a través del PC, por lo que todas sus funciones están basadas en software. El software de la aplicación relacionado para la MAX Programming Interface es MAESTRO 5.0 o superior. En este manual únicamente se describe el hardware de la MAX Programming Interface.

**Para obtener información acerca de las distintas herramientas de software, consulte el** manual de usuario del software.

•

CARLOS FIORITO DIRECTOR TECNICO M.P.8713

BNCINI واللاعد **MOAS.R.L ATHTO AM DELI** GEREI

•

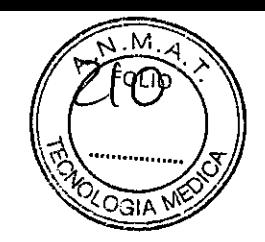

Uso previsto - Indicaciones - Contraindicaciones

# 3. Uso previsto - Indicaciones -Contraindicaciones

## USO PREVISTO

El uso previsto de la MAX Programming Interface es ofrecer una plataforma de hardware para diferentes aplicaciones clínicas con el sistema de implante MEO-EL.

Para consultar el uso previsto de las distintas aplicaciones disponibles con la MAX Programming Interface, consulte el manual de usuario del software de la aplicación.

La MAX Programming Interface está diseñada para ser utilizada por audiólogos, personal clínico y especialistas formados por MEO-EL.

## INDICACIONES Y CONTRAINDICACIONES

Las indicaciones y las contraindicaciones dependen de las aplicaciones disponibles con la MAX Programming Interface. Consulte el manual de usuario del software para conocer las **indicaciones y las contraindicaciones.**

La bobina MAX Coil no debe utilizarse si un paciente es intolerante a los materiales utilizados en la MAX Coil.

Dado que la MAX Programming Interface es un componente del sistema de implante MEO-EL, todas las indicaciones y contraindicaciones enunciadas para el sistema de implante son también aplicables.

## FUNCIONES UTILIZADAS CON FRECUENCIA

**En la MAX Programming Interface, incluidos sus accesorios, se definen las siguientes funciones utilizadas con frecuencia:**

- Conexión/desconexión de la MAX Programming Interface a/de un PC
- Conexión/desconexión de la MAX Coil a/de la MAX Programming Interface
- Colocación/extracción de la MAX Coil en/de un implante MEO-EL
- Conexión/desconexión de procesadores MEO-EL a/de la MAX Programming Interface
- Conexión/desconexión de dispositivos desencadenantes externos a/de la MAX Programming Interface

CARLOSTIORITO DIRECTOR TECNICO M.P.8713

4

--- JOSE LUIS atino america S**.**R**.**L GERENTE

**Descripción**

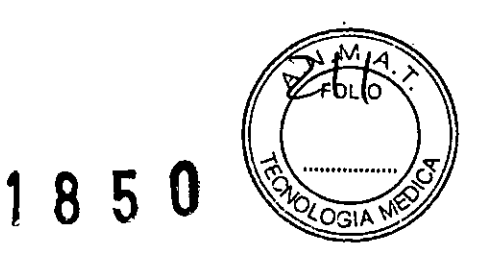

# **~. Descripción**

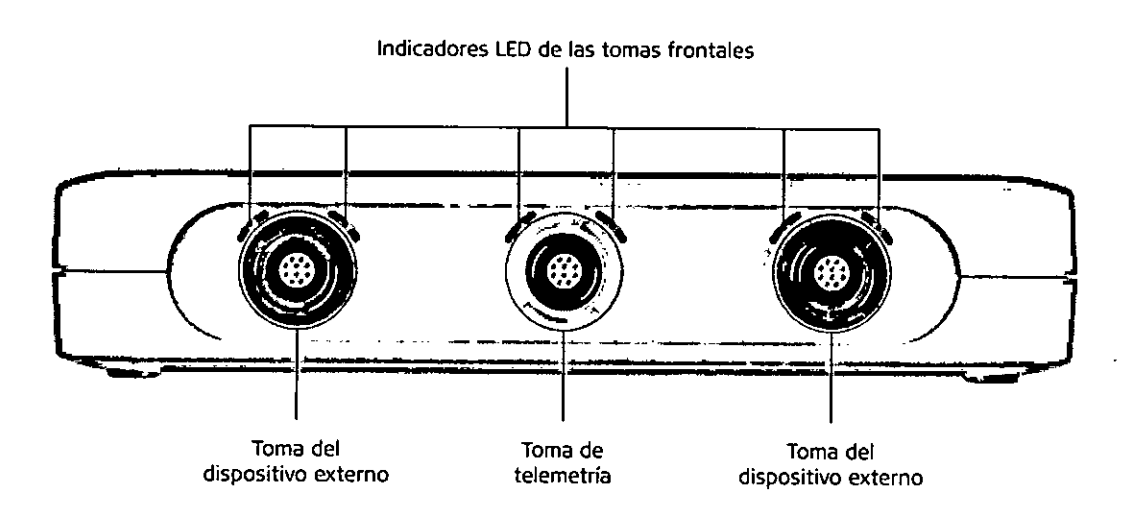

**Figura 1 MAX Programming Interface, vista frontal**

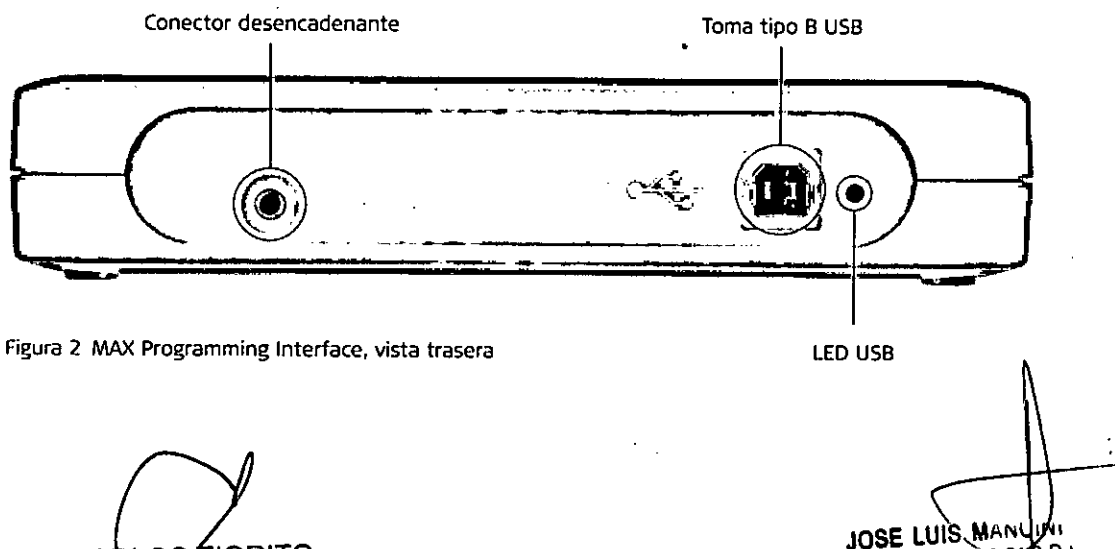

CARLOS FIORITO DIRECTOR TECNICO M,P.6713

5

 $\ddot{\cdot}$ 

**.R.L.**

÷

**EDELLATINO AMENTE** 

÷

**Descripción**

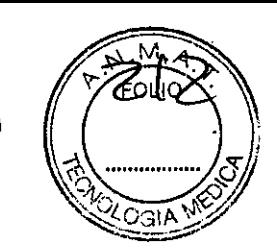

## **ACCESORIOS**

La MAX Programming Interface incluye los siguientes accesorios:

- Cable USB
- MAX Coil
- MAX Programming Cable para procesadores BTE<sup>1</sup> (OPUS 2, OPUS 1, TEMPO+)
- MM Programming Cable para el procesador de audio RONDO

#### NOTA:

No utilice ningún accesorio que no haya sido provisto o recomendado para su uso con la MAX Programming Interface.

Cable USB

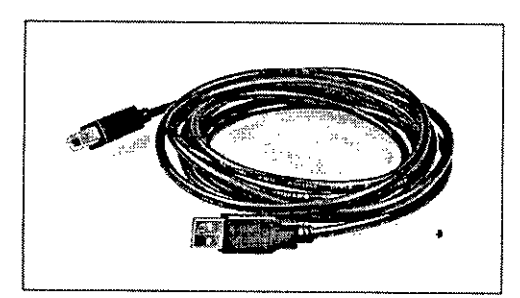

**Figura 3 Cable USB**

MAX Coil

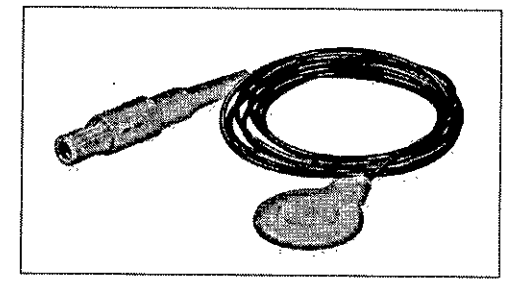

**Figura Lj MAX Coil**

**1 Detrás de** ,la **oreja**

6 CARLOS FIORITO DIRECTOR TECNICO M.P.8713

El cable USB (consulte la Figura 3) se utiliza para conectar la MAX Programming Interface a un ordenador personal (PC) estándar. Se conecta a un puerto USB 2.0 del ordenador y a la toma USB (con la etiqueta \*<<<a>i> de la MAX Programming Interface.

185

Con la MAX Programming Interface se in**cluye una bobina que se utiliza para [as** evaluationes clínicas. La MAX Coil (consulte la Figura 4) se utiliza para todos los implantes proporcionados por MEO-EL.

**AANCINI** JOBE LUIS DELLATINOAMERICAS.R.L. **BERENTE** 

Descripción

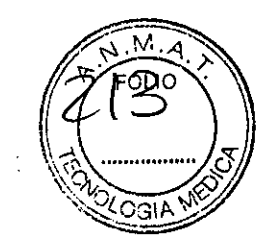

#### NOTA:

No abra la cubierta de la MAX Coil. Tenga en cuenta que el cable de la MAX Coil no puede desconectarse de la carcasa y que el imán de la bobina no puede cambiarse.

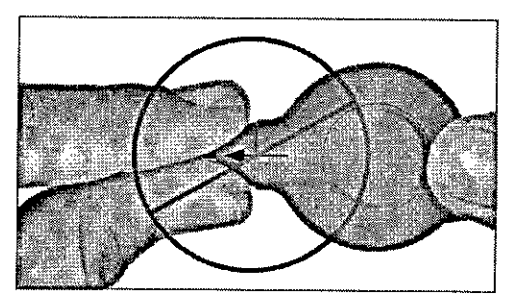

**Figura 5 No desconecte el cable**

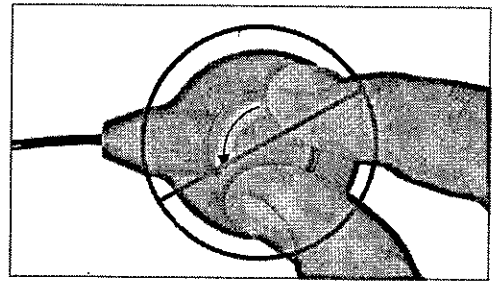

*TI.* . .. , . " •

 $\mathcal{P}$  ,  $\mathcal{P}$ 

"

**Figura 6 El imán no puede cambiarse**

### MAX Programming Cable BTE

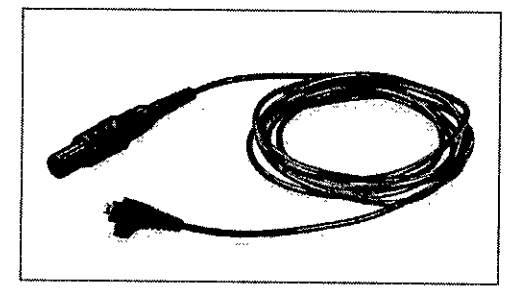

ElMAX Programming Cable BTE(consulte la Figura 7) se utiliza para conectar un procesador BTE a la MAX Programming Interface durante el ajuste,  $\overline{1}$ 

**Figura 7 MAX Programming Cable BTE**

### MAX Programming Cable RONDO

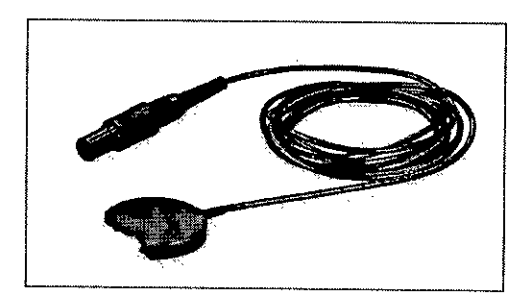

**Figura 8 MAX Programming Cable RONDO**

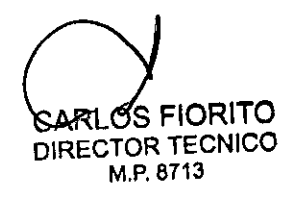

El MAX Programming Cable RONDO ¡consulte la Figura 8) se utiliza para conectar un procesador de audio RONDO (Mell00) a la MAX Programming Interface durante el ajuste.

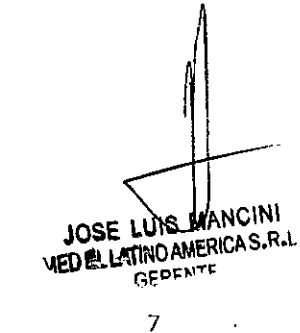

 $\overline{\phantom{a}}$ 

**Primeros pasos**

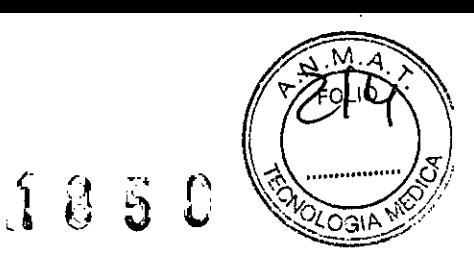

## **5. Primeros pasos**

## **DESEMBALAJE E INSPECCiÓN**

Saque con cuidado la MAX Programming Interface y el manual de ,usuario de la caja. Para garantizar la integridad de su MAX Programming Interface y para comprobar que está completa, realice la inspección inicial de la siguiente manera:

- Examine la MAX Programming Interface y sus accesorios en busca de posibles daños ocurridos durante el envio.
- Las etiquetas indicadas en el capitulo 11, Apéndices, Etiquetado deben estar presentes y poder leerse fácilmente.
- Asegúrese de que todos los pies de goma situados en la parte inferior de la MAX Programming Interface estén presentes e intactos.

Si faltan componentes o están dañados, póngase en contacto con su representante local de MED-EL. Guarde el contenedor de envío y los separadores de la caja que necesita para volver a enviar la MAX Programming Interface.

## **INSTALACIÓN DE LA MAX PROGRAMMING INTERFACE**

Antes de utilizar la MAX Programming Interface, deberá instalar un controlador USBadecuado en el PC. Asegúrese de realizar la instalación del software antes de conectar el dispositivo al ordenador. Siga las instrucciones que le indique el software de anfitrión externo para instalar los controladores USB.

## **CONEXiÓN DE LA MAX PROGRAMMING INTERFACE**

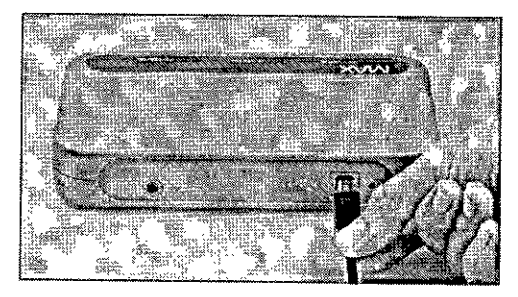

**Figura 9 (onexión básica a la Mf:V<Programming Interfacelnterface**

**DIRECTOR TECNICO M.P.8713**

Conecte el cable USB a un puerto USB 2.0 compatible de su ordenador y a la toma USB (con la etiqueta  $\leftarrow$ ) de la MAX **Programming Interface. Esta es la conexión** básica de la MAX Programming Interface (consulte la Figura 91.

MANCINI mSE L MERICAS-R-L

<sup>8</sup> CLoRITa

Primeros pasos **1850** 

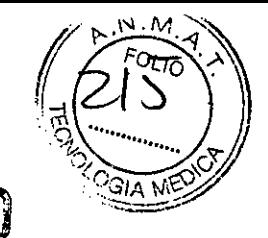

#### NOTA:

•

Si la MAX Programming Interface se conecta al PC a través de un concentrador USB, el concentrador deberá alimentarse de forma automática para garantizar una cantidad de **energía suficiente para el correcto funcionamiento de la MAX Programming Interface.**

El resto de conexiones dependerán de la aplicación que desee utilizar. Para las evaluaciones clínicas y las evaluaciones de telemetría, conecte la MAX Coil a la toma de telemetría situada en la parte frontal de la MAX Programming Interface lconsulte el capítulo 6, Uso de la MAX Programming Interface. Evaluaciones clínicas).

Para ajustar un procesador BTE o el procesador de audio RONDO (Me1100), conéctelo con el MAX Programming Cable BTE o el MAX Programming Cable RONDO a la toma izquierda o derecha situadas en la parte frontal de la MAX Programming Interface (consulte el capítulo 6, Uso de la MAX Programming Interface, Ajuste del procesador BTE).

La MAX Programming Interface no tiene interruptor de encendido/apagado. El dispositivo funciona en cuanto se conecta a un puerto USB 2.0 compatible del PC y este último se **enciende .** •

Si la alimentación suministrada a través del puerto USB no cumple los requisitos del dispositivo, o si los controladores del dispositivo USB no están instalados en el PC, el LED (diodo emisor de luz) situado en la parte trasera de la MAX Programming Interface se iluminará de color amarillo.

La MAX Programming Interface está diseñada exclusivamente para su uso en interiores. No coloque el dispositivo cerca de calefacción o bajo la luz solar directa.

Si la MAX Programming Interface ha estado expuesta a temperaturas o humedad extremas, deberá colocarla en un lugar seco a temperatura ambiente durante varias horas antes de **usarla.**

### **SUMINISTRO DE ELECTRICIDAD A LA MAX PROGRAMMING INTERFACE**

La MAX Programming Interface recibe electricidad a través del puerto USB 2.0 compatible de un PC conectado. Un LED cerca de la toma USB se ilumina en color verde si el dispositivo funciona correctamente. Puede desactivar la corriente por completo desenchufando el cable USB.

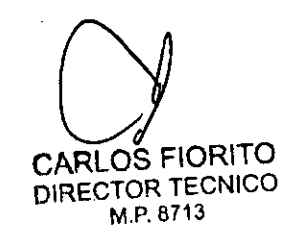

**JOSE LUIS MANCINI ELLATINO AMERICA S.F.L. GERENTE** 

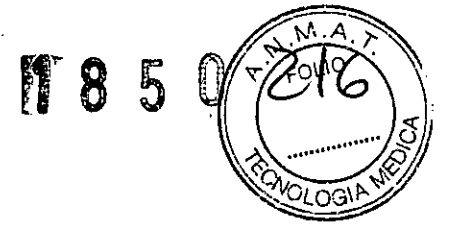

**Primeros pasos**

#### NOTA:

Si la MAX Programming Interface se conecta al PC a través de un concentrador USB.el concentrador deberá alimentarse de forma automática para garantizar una cantidad de energía suficiente para el correcto funcionamiento de, la MAX Programming Interface.

## **FUNCIONES VISUALES**

Varios LEDs proporcionan información sobre el estado de la MAX Programming Interface:

#### LEDs de las tomas frontales

Estos LEDs proporcionan información sobre el estado de la MAX Programming Interface y los accesorios conectados. Consulte las instrucciones del software de anfitrión externo para obtener más información sobre el uso de los LEOs.

#### LED de la parte trasera

Se ilumina de color verde si la MAX Programming Interface está conectada a un puerto USB 2.0 de alta potencia adecuado.

Se ilumina de color amarillo si la energía suministrada a través del puerto USB no es suficiente o si no hay controladores de dispositivo USB instalados, en el PC.

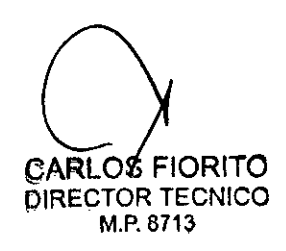

**JOSE l** MANCINI AED EL LATINO AMERICA S.R.L. GERENTE

•

•

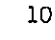

**l850**

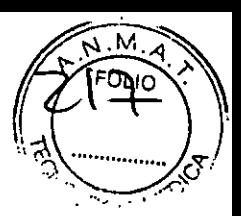

# **6. Uso de la MAX Programming Interface**

## **AJUSTE DEL PROCESADOR BTE**

Cómo ajustar el procesador de audio OPUS 2

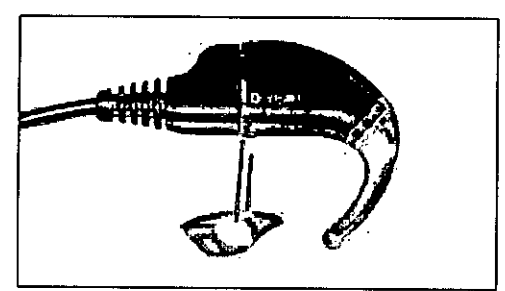

**Figura 10 Pieza de conexión**

Asegure *la* conexión existente entre OPUS 2 Y el MAX Programming Cable BTE con la pieza de conexión (Figura 10).

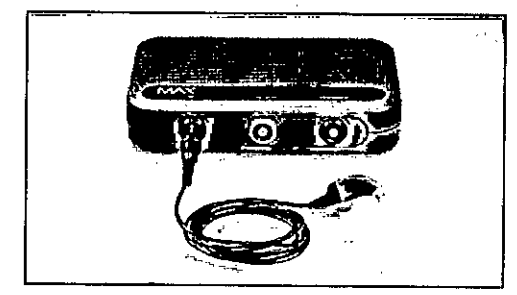

Conecte el procesador de audio OPUS 2 a la MAX Programming Interface con el MAX Programming Cable BTE (Figura 11).

**Figura 11 Conexión de un procesador BTEa la MAX Programming Interface**

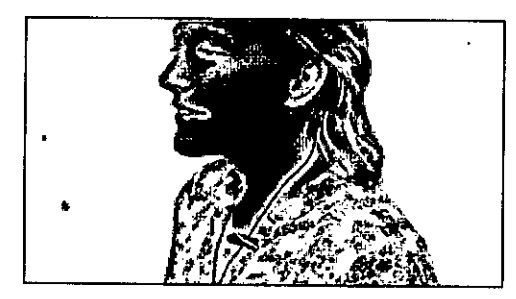

•

Figura 12 Clip del cable

CARLOS FIORITO<br>DIRECTOR TECNICO M.P.6713

Fije el cable a las prendas del paciente con el clip del cable (Figura 12) de modo que, durante el proceso de ajuste, la unidad de control se mantenga de forma segura en la oreja *del* paciente .

.CINI **JOS** nnit ூடி GERENTE

11

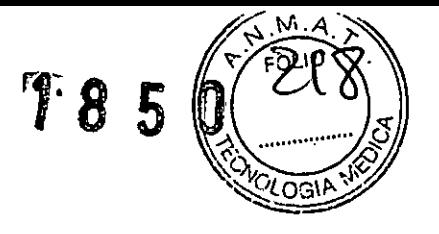

Uso de la MAX Programming Interface

Cómo colocar el procesador de audio OPUS 1 o el procesador de voz TEMPO+

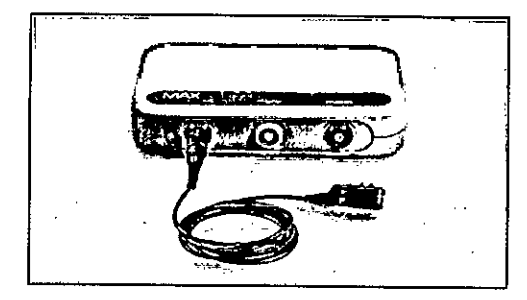

**Figura 13 Conexión de un procesador de audio OPUS 1 o un procesador de voz TEMPO+ a la MJ!V( Programming Interface**

Conecte el procesador de audio OPUS 1 o el procesador de voz TEMPO+ a la MAX Programming Interface con el MAX Programming Cable BTE (Figura 13).

## **AJUSTE DEL PROCESADOR DE AUDIO RONDO (MEllOO)**

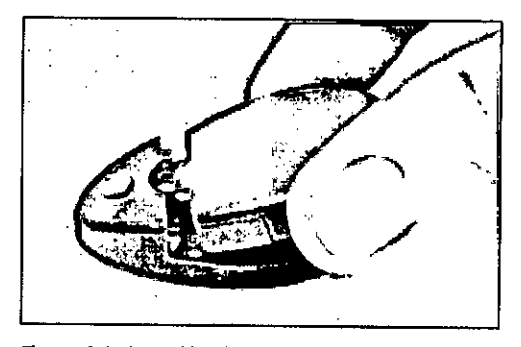

**Rgura 14 (onexión del cable de programación a un procesador de audio RONDO**

Retire el paquete de pilas RONDO (que contiene 3 baterias de audifono) de la unidad de control RONDO, según las instrucciones proporcionadas en el manual de usuario de RONDO, y presione el conector del MAX Programming Cable RONDO hasta la unidad de control RONDO (Fig. 14). Cuando esté **correctamente ubicado, el conector se en**ganchará automáticamente,

#### NOTA:

Para retirar el conector de la unidad de control. presione simultáneamente las dos palancas de desenganche que se encuentran a ambos lados del conector y levántelo.

Conecte el otro extremo del MAX Programming Cable RONDO a la toma frontal izquierda o derecha de la MAX Programming Interface. .

CARLOS FIORITO DIRECTOR TECNICO

M,P.6713

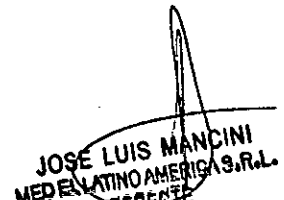

12

Uso de la MAX Programming Interface

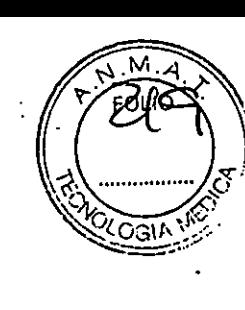

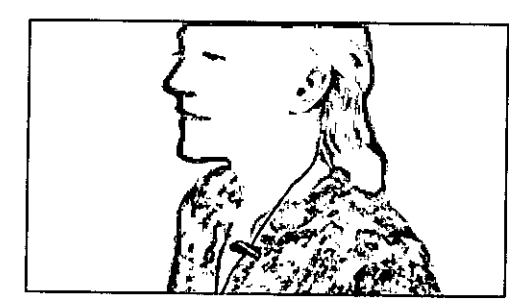

Fije el cable a las prendas del paciente con el clip del cable (Figura 15) de modo que, durante el proceso de ajuste, la unidad de control se mantenga de forma segura en la oreja del paciente.

 $5.8$ 

 $\mathbf{g}$ 

Ħ

Figura 15 Clip del cable

## **EVALUACIONES CLíNICAS**

Telemetria de impedancia y de campo (1FT) y ESRT

Con el software correspondiente, se pueden llevar a cabo las evaluaciones de telemetría de impedancia y de campo (IFT) y la estimulación para el registro del umbral de reflejo estapedial provocado (ESRT) inducido eléctricamente. Estos procedimientos requieren la MAX Coil IFigura 16}.

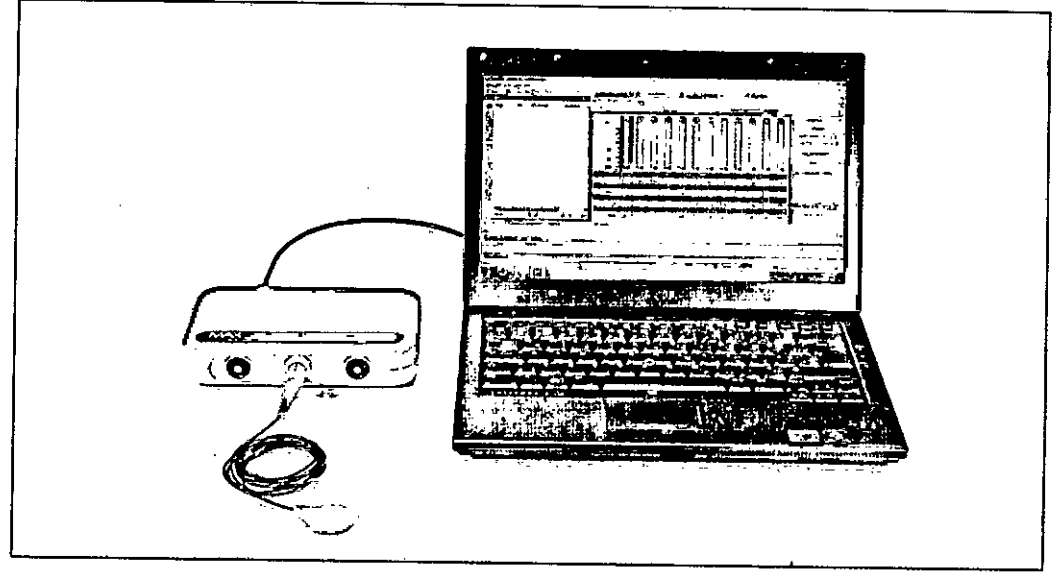

**Figura 16 Configuración para las evaluaciones de telemetría y UREP**

#### NOTA:

..

Estas aplicaciones dependen del software utilizado para el ajuste (MAESTRO). Para obtener más detalles, consulte el manual de usuario del software.

OS FIORITO DIRECTOR TECNICO M.P.8713

13 AANCINI JOSE S.R.L **FRICA** /מאת ඟස **GEREN** 

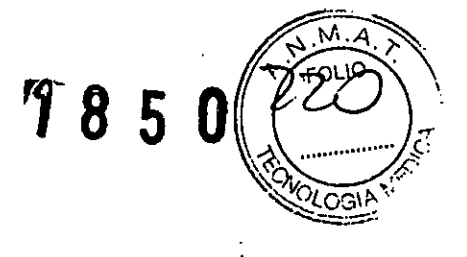

Registros de la telemetría de respuesta del nervio auditivo (ART)

El potencial de acción compuesto producido por estimulación eléctrica (EAP) es una medida de la actividad sincrónica del nervio auditivo provocada por la estimulación eléctrica. Los EAP se registran con la función ART. En el caso de los implantes cocleares, los EAP pueden evaluarse mediante electrodos intracocleares para la estimulación y electrodos intracocleares no estimulantes para el registro. Si desea obtener una descripción detallada sobre el uso de ART con la MAX Programming Interface, consulte el manual del softwar<br>...

#### EABR

Al realizar la estimulación para el registro de respuestas auditivas provocadas del tronco encefálico (EABR) inducidas eléctricamente, se debe sincronizar la estimulación con el sistema de registro. Para ello se utiliza una señal desencadenante. El cable del desencadenante se conecta a la toma de desencadenantes situada en la parte trasera de la MAX Programming Interface.

Si se utiliza una señal desencadenante interna, el software de anfitrión correspondiente establecerá la toma de desencadenantes como salida. Si se utiliza un desencadenante externo, el software de anfitrión utilizará la toma de desencadenan tes como entrada. Antes de iniciar el registro EABR, asegúrese de que el desencadenante funciona correctamente y que la MAX Programming Interface está produciendo estimulación (en caso de tratarse de un desencadenante externo).

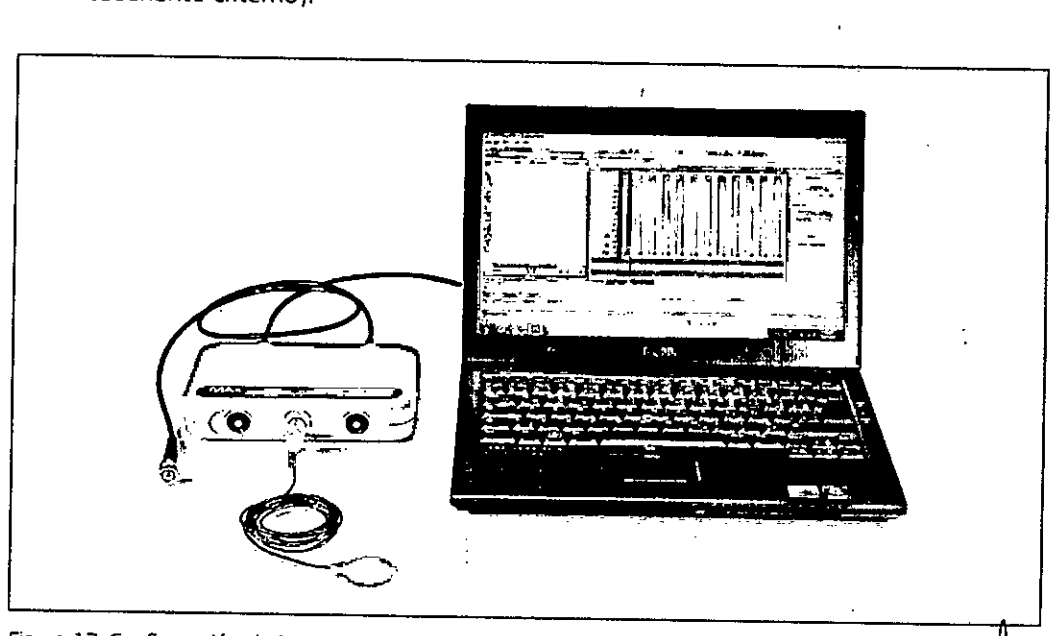

**Figura 17 Configuración de la estimulación RAPTE**

JOSE LUIS MANC N۱ SDELLATINO AMERICA GERENTE

l~

OS FIORITO DIRECTOR TECNICO M.P.6713

#### NOTA:

Estas aplicaciones dependen del software utilizado para el ajuste (MAESTRO). Para obtener más detalles, consulte el manual de usuario del software.

## **USO DE LA MAX PROGRAMMING INTERFACE EN EL QUIRÓFANO**

El uso de la MAX Programming Interface durante la cirugía requiere ciertas medidas de **precaución:**

- No es posible esterilizar ningún componente de la MAX Programming Interface. Al utili- $\ddot{\phantom{0}}$ zarse un entorno estéril, la MAX Programming Interface o la pieza que esté situada en el área estéril (por ejemplo, la MAX Coil) deberán cubrirse con material estéril (es decir, "una funda estéril").
- Asegúrese de que el paciente no pueda tocar la MAX Programming Interface.
- Asegúrese de que únicamente la MAX Programming Interface y sus accesorios estén en el entorno del paciente. El ordenador y el resto de dispositivos deben estar fuera del entorno del paciente.

CARLOS FIORITO DIRECTOR TECNICO M.P.6713

•

JOSE LUIS MANCINI JOSE LUIS MARICUM **GERENTE** 

**lBS**

۸ń.

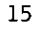

**Precauciones y advertencías generales**

# **7.** Precauciones y advertencias **generales**

## **PRECAUCIONES Y ADVERTENCIAS GENERALES**

La MAX Programming Interface y otras piezas del sistema contienen componentes electrónicos complejos, Estos componentes son resistentes y están diseñados para durar mucho tiempo si se utilizan con cuidado.

- No abra la carcasa de la MAX Programming Interface y sus accesorios. Toda reclamación de garantía quedará inmediatamente anulada si alguien no autorizado abre el comparti**mento electrónico de la carcasa.**
- No está permitido realizar cambios o modificaciones en la MAX Programming Interface **ni en sus accesorios.**
- La MAX Programming Interface, incluidos sus accesorios, no tiene piezas que el usuario pueda reparar.
- No es posible esterilizar ningún componente de la MAX Programming Interface ni sus accesorios. Al utilizarse en un entorno estéril, la MAX Programming Interface o la pieza que esté situada en el área estéril deberán cubrirse con material estéril (es decir, una funda estéril).
- Cuando la MAX Programming Interface se utiliza en el quirófano, deberán tenerse en cuenta las precauciones del capítulo 6, Uso de la MAX Programming Interface, Uso de la MAX Programming Interface en el quirófano.
- Antes de poner en funcionamiento la MAX Programming Interface, asegúrese de que el **dispositivo se encuentre en buen estado para su uso.**
- La MAX Programming Interface, incluidos todos los accesorios, deben comprobarse regu**larmente realizando inspecciones visuales.**
- La MAX Programming Interface debe conectarse únicamente a sistemas con señales desencadenantes, tal y como se especifica en el capítulo 10, Datos técnícos,
- Los resultados obtenidos utilizando la MAX Programming Interface (registros TIC o TRA) **no deben considerarse como la única base para tomar decisiones sobre un tratamiento quirúrgico o médico posterior.**
- No desenchufe la MAX Programming Interface del ordenador cuando la utilice con un paciente.
- Evite retirar la MAX Coil del paciente durante la estimulación continua.
- No cubra la MAX Programming Interface y no coloque nada encima de la carcasa.
- No utilice la MAX Programming Interface cerca de otro equipo ni sobre él. Si es necesario utilizarlo junto a otros equipos o sobre ellos, debe observarse la MAX Programming Interface para comprobar que funciona con normalidad en la configuración utilizada.

16

**UFIORITO RECTOR TECNICO** M.P, 6713

**JOSE LUIS lA LED EL LATINO AMERICA** G~~~NTE 1 Lo

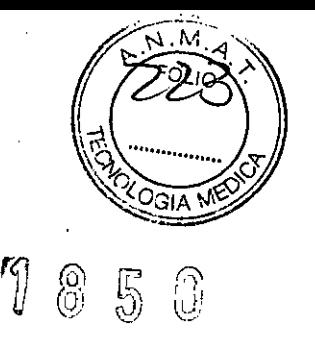

- **El uso de cables, enchufes y accesorios que no sean los que suministra o recomienda** MEO-EL podría dañar el sistema, provocar estimulaciones dolorosas o desagradables al paciente o aumentar las emisiones o reducir la inmunidad de la MAX Programming Interface.
- No conecte cables a la MAX Programming Interface con una longitud superior a 3 metros.
- La MAX Programming Interface solamente debe utilizarse según el uso previsto y la descripción (consulte el capítulo 3. Uso previsto - Indicaciones - Contraindicaciones).
- Puede desactivar la corriente por completo desenchufando el cable USB.
- El funcionamiento de la MN< Programming Interface puede interrumpirse cerrando el software de anfitrión y desenchufando el cable USB.
- **Los equipos eléctricos médicos necesitan precauciones especiales con relación a la com**patibilidad electromagnética (CEM) y deben instalarse y ponerse en marcha según las tablas de la declaración CEM (consulte el capítulo 10, Datos técnicos, Directrices y declaración del fabricante).
- Los equipos de comunicaciones mediante RF y portátiles pueden afectar a la MAX Programming Interface. Tenga en cuenta en todo momento las distancias de separación recomendadas según la definición de las tablas de la declaración CEM (consulte el capítulo 10, Datos técnicos, Directrices y declaración del fabricante).
- Los equipos adicionales conectados a equipos eléctricos médicos deben cumplir las normas IEC o ISO correspondientes (por ejemplo, IEC 60950 para los equipos de procesamiento de datos). Además, todas las configuraciones deben cumplir 105 requisitos de los sistemas eléctricos médicos (consulte el capítulo 16 de la 3.ª edición de IEC 60601-1). Todo aquel que conecte equipos adicionales al equipo eléctrico' médico constituye un sistema médico y es, por tanto, responsable de que el sistema cumpla 105 requisitos aplicables a 105 sistemas eléctricos médicos. Debe tener en cuenta que las leyes locales **tienen prioridad sobre Jos requisitos anteriormente mencionados. En caso de duda, con**sulte con su representante local o con el departamento de servicio técnico.
- El entorno del paciente se define como el área que se encuentra hasta a 1 metro (aprox. 5 pies) del paciente.
- Si la inspección técnica y la inspección de seguridad periódicas revelan un defecto que podría perjudicar al paciente, al operador o a una tercera persona, no utilice el dispositivo hasta qu'e se haya reparado correctamente.
- Únicamente para los usuarios de los Estados Unidos: Precaución: La ley federal (Estados Unidos) limita la venta de este dispositivo a médicos o profesionales con licencia.

CARLOS FIORITO DIRECTOR TECNICO M.P. 8713

JOSE LUIS MANCINI LUIS MARXAS.R.L. GERENT

l<br>I<br>I

## **DESCARGA ELECTROSTÁTICA(ESO)**

•

La descarga electrostática (ESD) puede causar daños a los componentes de la MAX Programming Interface. La acumulación de carga electrostática se produce principalmente en los días en los que el aire es muy seco, y no está específicamente influenciada por la propia MAX Programming Interface. La probabilidad de que se produzca una descarga electrostática puede reducirse si se tiene en cuenta la siguiente lista de directrices:

- Cada vez que piense que el paciente o usted mismo hayan recibido una descarga de energía estática, usted o el paciente deben descargarse tocando un radiador, un grifo o cualquier objeto de metal conectado a tierra.
- Cuando esté trabajando con un ordenador, asegúrese de que esté conectado a tierra.
- Coloque una placa antiestática debajo de su lugar de trabajo.
- Ni usted ni el paciente deben tocar directamente la pantalla de un televisor o de un ordenador.

## **ENTORNOS DAÑINOS**

La MAX Programming Interface está diseñada para utilizarse en interiores a temperatura ambiente y humedad normales. La MAX Programming Interface no debe utilizarse en entornos extremos, como son los campos magnéticos potentes (p. ej. RM), etc.

## **PRECAUCIONES PARA PROCEDIMIENTOS MÉDICOS**

#### Neuroestimulacíón o diatermia

La neuroestimulación o diatermia no se debe realizar en la zona del implante, ya que podría provocar la inducción de corriente a los electrodos. Dicho tratamiento puede provocar daños en el implante o el tejido que lo rodea.

#### Electrocirugía y otros tratamientos con corrientes eléctricas

**Los instrumentos quirúrgicos monopolares no deben emplearse en el área próxima al** implante MEO-EL. Los instrumentos utilizados en la electrocirugía pueden producir voltajes de alta frecuencia, que pueden inducir corrientes en los electrodos del implante. Dichas corrientes pueden provocar daños en el implante o el tejido que lo rodea. En general, se recomienda retirar el procesador MEO-EL y la MAX Coil del paciente siempre que se administre **un tratamiento médico que implique el paso de una corriente eléctrica por el cuer o o, al menos, observar atentamente el correcto funcionamiento de todo el sistema de ¡plante** durante las fases iniciales del tratamiento.

 $\bigcap$ 

18 **DARI**OS FIORITO DIRECTOR TECNICO M,P.8713

JOSE LUIS MANCIN **AED EL LATINO AMERIC** 

#### Ultrasonido

No deben aplicarse tratamientos terapéuticos mediante ultrasonido cerca del implante MEO-EL, ya que éste podría concentrar de forma inadvertida el campo de ultrasonidos y producir algún tipo de daño.

#### Tratamiento electroconvulsivo

El tratamiento por electrochoque o electroconvulsivo no debe utilizarse en pacientes con implantes MEO-EL. Dicha terapia puede provocar daños en el implante o el tejido que lo rodea.

#### Radioterapia

 $( )$ 

Los implantes MEO-EL resisten la radiación radioterapéutica hasta una dosis de ionización total de 240 Gy. Los componentes externos MED-EL deben retirarse durante la radiación. En general, la radiación ionizante terapéutica puede dañar los componentes electrónicos de su sistema de implante MED-EL, y es posible que dichos daños no se detecten de inmediato. Para minimizar el riesgo de necrosis tisular por sobredosis local, durante los tratamientos radioterapéuticos, el haz radioterapéutico no debe incidir directamente sobre el implante.

#### Imagen por resonancia magnética (IRM)

Solo se puede realizar IRM a pacientes con implantes auditivos de tronco cerebral o cocleares utilizando determinados modelos de máquinas de IRM.Seha demostrado que estos implantes no representan ningún peligro conocido en fuerzas de campos magnéticos de 0.2T; 1,OT Y 1,5T (sin extracción quirúrgica del imán interno) cuando se siguen las siguientes directrices y recomendaciones de seguridad. El médico u operador de IRM debe saber siempre si un **paciente es usuario de un implante auditivo de tronco cerebral o un implante coclear, y** debe estar al corriente de que deben seguirse directrices y recomendaciones de seguridad especiales:

#### Directrices y recomendaciones de seguridad para pruebas de IRM:

- Prueba de IRM solo con fuerza de campo magnético estático de 0,2T, 1,0T o 1,5T. No se permiten otras fuerzas de campo. (Si se utilizan otras fuerzas de campo, es posible que se produzcan lesiones en el paciente o daños en el implante l.
- Prueba de IRM nunca antes de 6 meses tras la implantación. IRealizar una IRM antes puede producir un desplazamiento del implante o daños en el mismo).
- Es necesario un grosor mínimo del hueso de 0,4mm bajo el imán del implante para resistir fuerzas de SN (igual a una fuerza gravitacional de unos 0,5 kg) o de hasta 9 N en el caso del implante coclear C40. (En una prueba de IRM existen fuerzas de torsión que actúan sobre el imán del implante. ejerciendo presión de rotación: el dispositivo intentará girar para alinearse con las lineas de fuerza. Las fuerzas resultantes en los bordes del implante son contrapesadas por el colgajo y el hueso del cráneo. El hueso bajo el imán del implante debe ser lo suficientemente grueso para resistir estas fuerzas).

**CARLOS FIORITO** DIRECTOR TECNICO M.P.8713

•

ANCINI

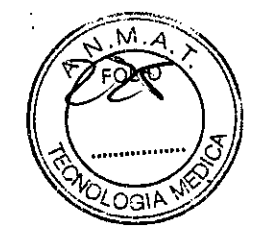

1 **8 5P**

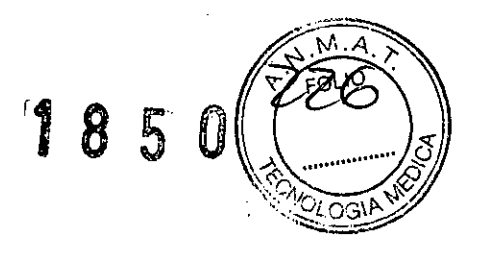

• Los pacientes con implantes con daños mecánicos no deben someterse a IRM. IIgnorar esta directriz podría provocar lesiones al paciente).

#### Directricés de seguridad:

 $\overline{()}$ 

•

- Antes de que los pacientes entren en una sala de IRM se deben retirar todos los componentes externos del sistema de implante (procesador de audio y accesorios). Para las fuerzas de campo de 1,0T o 1,5T, debe colocarse un vendaje en la cabeza para cubrir el implante. Un vendaje en la cabeza puede ser un vendaje elástico bien ajustado alrededor de la cabeza con tres vueltas como mínimo (consulte la Figura 18). El vendaje debe estar bien ajustado, pero no debe causar dolor.
- Orientación de la cabeza: En el caso de los sistemas de 1,OT y 1,ST, el eje longitudinal de la cabeza debe estar paralelo al campo magnético principal del escáner. Este es el caso, por ejemplo, cuando el paciente está en posición supina con la cabeza derecha. El paciente no debería girar ni doblar la cabeza hacia un lado; de hacerlo, puede producirse la desmagnetización parcial del imán del implante. En el caso de los escáneres de 0,2T, **no se requiere ninguna orientación específica de la cabeza.**
- **¡Solamente deben usarse secuencias en Modo de funcionamiento normal! Durante la** prueba los pacientes pueden percibir sensaciones auditivas como clics o pitidos. Se recomienda ofrecer el asesoramiento adecuado al paciente antes de realizar la IRM. La probabilidad y la intensidad de las sensaciones auditivas se pueden reducir seleccionando secuencias con menor tasa de absorción específica (TAE) y una tasa de cambio del gradiente en el voltaje de salida más lenta.
- Se esperan artefactos de imagen (consulte la Figura 19).
- **También deben seguirse las instrucciones anteriores si se van a examinar otras zonas del** cuerpo distintas de la cabeza (por ejemplo la rodilla, etc.). Para examinar las extremidades **inferiores, se recomienda colocar primero las piernas del paciente en el escáner para** minimizar el riesgo de debilitar el imán del implante.
- **Las instrucciones anteriores también se aplican para pacientes con implantes cocleares** o implantes auditivos de tronco cerebral bilaterales.

**¡Si no se cumplen las condiciones de seguridad para RM y no se siguen las directrices de** seguridad, podrían provocarse lesiones al paciente o daños al implante!

 $\bigcirc$ XOS FIORITO DIRECTOR TECNICO M.P. 8713

JOSE LUIS MANCH MED EL LATINO AMERICAS **GERENTE** 

20

#### Precauciones y advertencias generales

.<br>6. mars o  $\sum_{i=1}^{n}$ ,o: , *,1.-'"',* c"  $\circ$   $\circ$   $\circ$ 

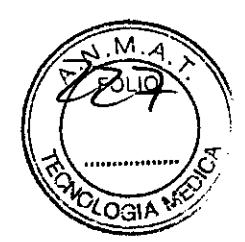

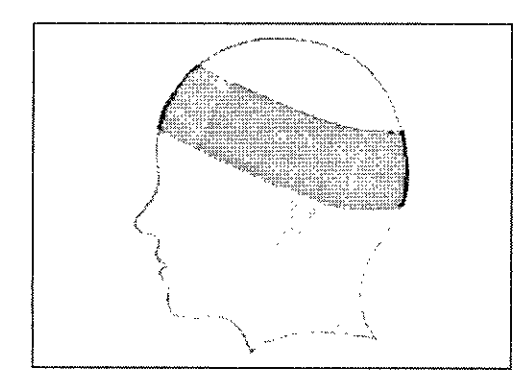

**Figura 18 Vendaje en la cabeza para fijar el implante.**

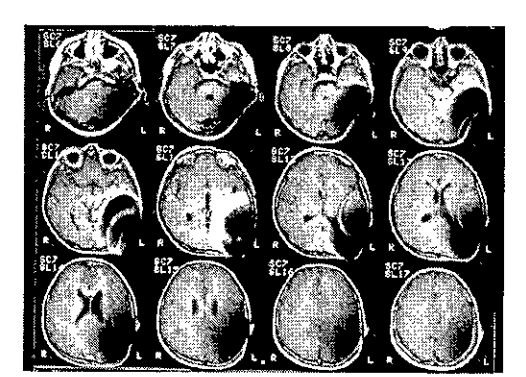

**Figura 19 Imágenes de RM obtenidas con un escáner 1,5T {niño de 8 años).**

#### Otros tratamientos

Los efectos de una serie de tratamientos son desconocidos, por ejemplo, la radiación radioactiva (acelerador lineal, cobalto) o exámenes médicos eléctricos en la zona dental. Póngase **en contacto con su clínica.**

#### Lendreras eléctricas

Los usuarios de implantes cocleares no deben utilizar estos dispositivos.

#### Prevención y vacuna contra la meningitis

La meningitis bacteriana es una complicación que se da muy rara vez, pero puede llegar a ser grave. El riesgo de contraer meningitis después de someterse a una cirugía de implante coclear puede verse reducido si se vacuna contra dicha enfermedad, si toma antibióticos antes y después de la cirugía de implante coclear y si utiliza la técnica quirúrgica recomendada por MEO-EL.Al igual que con toda cirugía de implante coclear, se recomienda el uso preventivo de antibióticos para todos los pacientes, salvo contraindicación médica.

CARLOS FIORITO DIRECTOR TECNICO M.P.8713

**MANGIN** ١O **MERICA SANAL** OEL DATING GERENTE

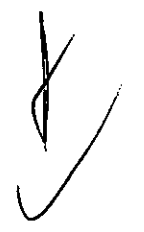

21

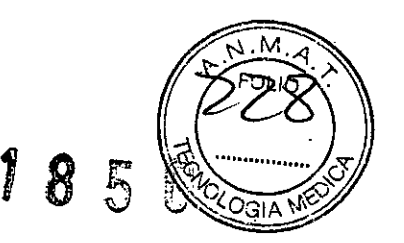

## **8. Cuidados y mantenimiento**

## **CUIDADOS**

No limpie ningún componente con agua ni sumergiéndolo en ella (ni tampoco en otros líquidos). Utilice un paño húmedo para limpiar suavemente los componentes. Las piezas de la carcasa pueden limpiarse con alcohol metílico o isopropilico o soluciones jabonosas suaves. No utilice hidrocarburos parcialmente hidrogenados, cetonas, ácidos fuertes ni **sustancias alcalinas. No utilice agentes limpiadores agresivos. El uso de varios limpiadores no** tiene efectos conocidos. Evite que el agua (u otros liquidas) entre en la MAX Programming Interface a través de los conectores. La MAX Programming Interface y la MAX Coil pueden necesitar algún tipo de reparación en un centro de servicio de MEO-EL si se exponen a cantidad excesiva de agua (u otros fluidos).

El cliente no puede reparar las piezas electrónicas dañadas de la MAX Programming Interface o la MAX Coil.

## **INSPI;CCIÓN TÉCNICA E INSPECCiÓN DE SEGURIDAD PERIODICAS**

Realice inspecciones visuales de la MAX Programming Interface y todos los accesorios al **menos una vez antes de cada uso. Las inspecciones visuales deben incluir la comprobación** de todas las carcasas, los cables y los conectores en busca de desgaste, daños o piezas sueltas.

**Las siguientes comprobaciones de seguridad deben realizarse al menos cada 12 meses con la ayuda de una persona cualificada con la formación, los conocimientos y la experiencia práctica necesarios para realizar estas pruebas:**

- Examine la MAX Programming Interface y sus accesorios en busca de posibles daños **mecánicos y funcionales.**
- Las etiquetas indicadas en el capítulo 11, Apéndices, Etiquetado, deben estar presentes y poder leerse fácilmente.
- Asegúrese de que todos los pies de goma situados en la parte inferior de la MAX Programming Interface estén presentes e intactos.

### **MANTENIMIENTO**

**La MAX Programming Interface y sus piezas no necesitan ningún tipo de revisión, manteni**miento o calibración periódicos, aparte del reemplazo de los cables que estén defectuosos.

22

 $\bigg\{$ 

*J*

CARLOC FIORITO DIRECTOR TECNICO M.P.8713

**JOSE LUIS MI NI LED EL LATINO AMERICA GERENTE** 

( )

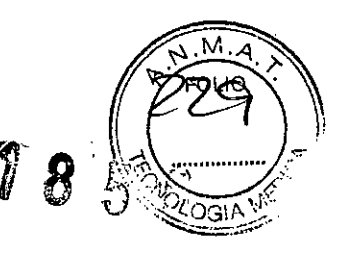

# 9. Solución de problemas

Si los procedimientos descritos a continuación no logran resolver el problema, póngase en contacto con su representante de MED-EL más cercano para obtener ayuda adicional. No • intente abrir la MM Programming Interface ni sus accesorios, ya que la garantía se anulará de forma inmediata.

Su centro de MED-EL más cercano le ayudará encantado si tiene cualquier problema o pregunta técnica.

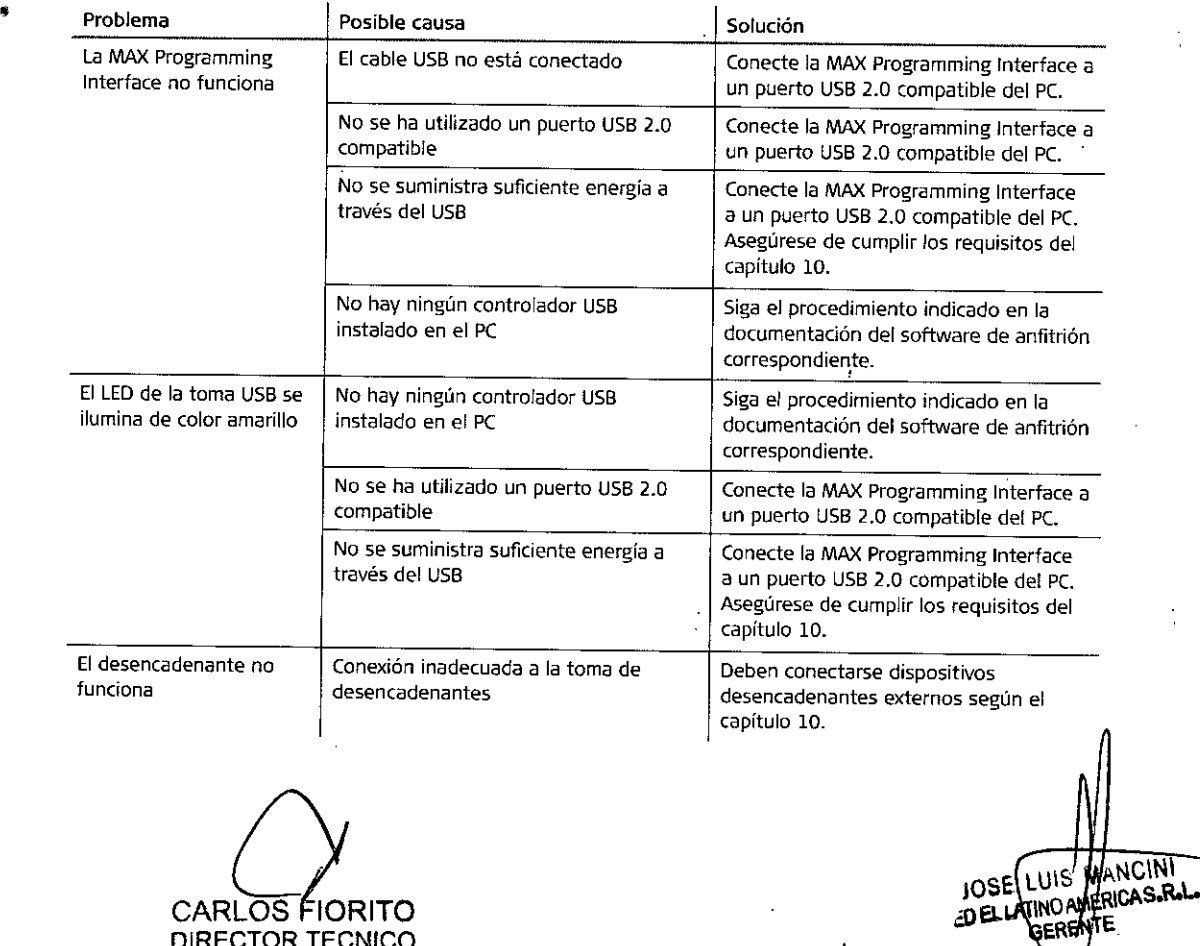

CARLOS FIORITO DIRECTOR TECNICO M.P.8713

•

23

 $\overline{\phantom{0}}$ 

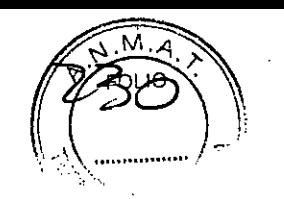

# **'f 8** 5 *r:J*

## **10. Datos técnicos**

## **MAX PROGRAMMING INTERFACE**

Identificación del tipo MN< Programming Interface de MEO-ELGmbH

Modo de funcionamiento Continuo

Modelo MAX Programming Interface Número de modelo: 08449

Carcasa Dimensiones': 179mm x 35mm x l11mm Peso': 320g

Entorno de funcionamiento Intervalo de temperatura: entre +10 °C y +40 °C Humedad relativa: entre un 10% y un 93% (sin condensación) Presión atmosférica: ambiente a 57,18 kPa (entre 0 y 4572 metros)

Vida útil prevista )10 años

**Materiales** Mezcla de policarbonato y polímero de acrilonitrilo-butadieno-estireno (PC/AB5)

Entorno de almacenamiento y transporte Intervalo de temperatura: entre -20°C y +60°C Humedad relativa: entre un 10% y un 93% (sin condensación)

Interfaz del PC Interfaz: U5B 2.0 Toma: tipo B

.ÓS FIORITO DIRECTOR TECNICO M.P. 8713

UIS MANCINI 1QSE ∦

AED EL LATINO AMERICA S.R.L. **GERENTE** 

**2 valores típicos**

24

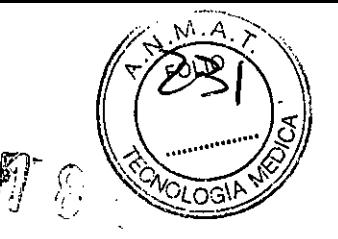

Fuente de alimentación

Tipo de suministro: a través de un puerto USB2.0 compatible Tensión nominal: entre 4,75Vy 5,25V Consumo de corriente máximo (activo): <500 mA (2,5W)

#### Desencadenante

#### Entrada

Impedancia': 22 kQ Niveles lógicos según la Tabla 1

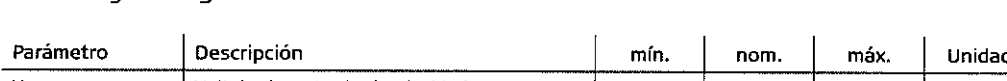

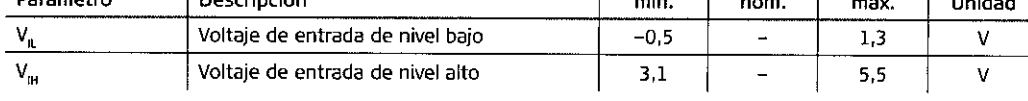

**Tabla 1 Entrada de desencadenante de niveles lógicos**

#### Salida

(

Impedancia': 50Q Niveles lógicos según la Tabla 2

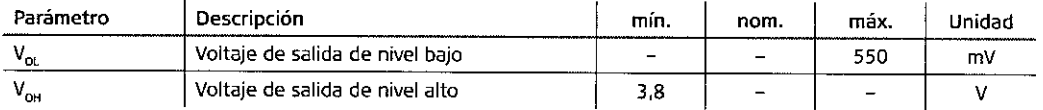

**Tabla 2 Salida de desencadenante de niveles lógicos**

#### Toma

Conector hembra de 3,5 mm (TRS: punta, anillo, manguito)

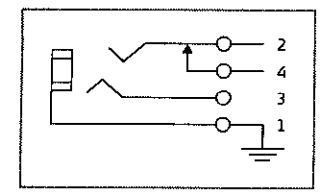

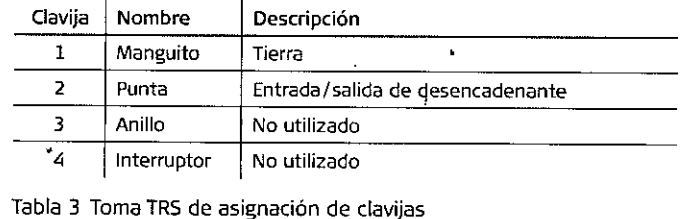

**Figura 20 Esquema de toma TRS**

#### NOTA:

**Las especificaciones están sujetas a cambios sin previo aviso.**

Normas de seguridad

lEC/EN 60601-1, lEC/EN 6061-1-2Q

**2 valores típicos**

**CAR OS FIORITO** DIRECTOR TECNICO M.P. 8713

**NCINI** ICAS.Ro~. E

25

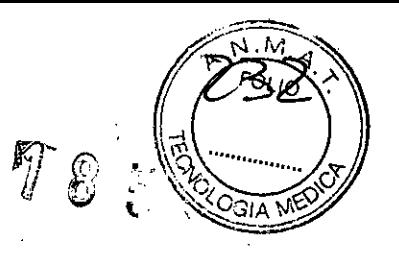

## SíMBOLOS

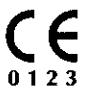

La MAX Programming Interface cumple con la directiva 90/385/CEE (Dispositivos médicos implantables activos / AIMD). Marcado CE aplicado en 2014.

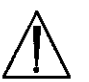

• & Precaución. Consulte los documentos acompañantes

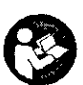

() Consulte el manual de instrucciones/folleto

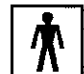

/  $\frac{1}{2}$  Pieza aplicada tipo BF

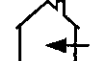

Uso únicamente en interiores

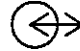

Entrada/salida

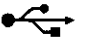

Símbolo de USB

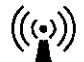

(((·)) Radiación no ionizante

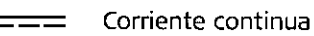

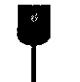

Frágil; manipular con cuidado

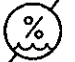

Límite de humedad

Límite de temperatura

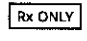

Precaución: La ley federal (Estados Unidos) limita la venta de este dispositivo a **médicos o profesionales con licencia.**

26

CARLOS FIORITO DIRECTOR TECNICO M.P.6713

**UANCINI** LUIS JOSE LUIS MANUT **OERENTE** 

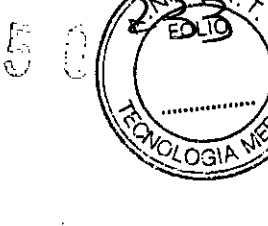

 $\mathcal{L}$ 

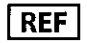

I **REF <sup>I</sup>** Número de catálogo

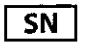

00 **Número de serie**

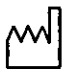

Fecha de fabricación

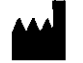

**Fabricante** 

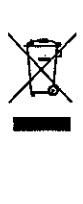

La MAX Programming Interface y sus accesorios cumplen con la directiva 2002/96/CE (Residuos de aparatos eléctricos y electrónicos / RAEE).

### **AVISO SOBRE J-A DIRECTIVA DE Rt;SIDUOS DE APARATOS ELECTRICOS y ELECTRONICOS (RAEE)**

El logotipo de la directiva RAEE ( $\overline{\mathfrak{A}}$ ) que aparece en el producto o en este manual de usuario indica que no se debe tirar ni desechar este producto junto con otros residuos domésticos. Es usted el responsable de desechar todos los componentes externos del sistema de implante MEO-EL devolviéndolos a su distribuidor o a la delegación MEO-EL local. La recogida aislada y la correcta recuperación de sus residuos de aparatos eléctricos y electrónicos al momento de desecharlos nos permitirá contribuir a la conservación de los recursos naturales. Además, el reciclaje adecuado de los residuos de aparatos eléctricos y electrónicos garantizará la seguridad de la salud humana y del medioambiente.

## **PIEZAS APLICADAS**

MAX Coil: tipo BF, no está a prueba de desfibrilación Todos los procesadores MEO-EL: tipo BF, no están a prueba de desfibrilación

MAX Coil: la extensión de la pieza aplicada es únicamente la carcasa de la bobina. Procesadores MEO-EL: la pieza aplicada incluye procesador y bobina, si corresponde.

**OARLOS FIORITO**<br>DIRECTOR TECNICO TOR TECNICO M.P.8713

MANUTICAS.R GERENTE

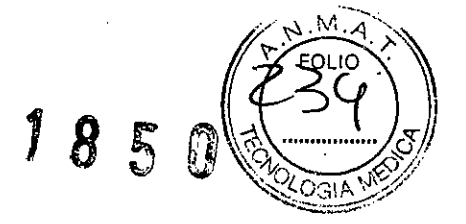

•

l

## **DIRECTRICES Y DECLARACiÓN DEL FABRICANTE**

•

Tablas según IEC 60601-1-2 para la MAX Programming Interface y sus accesorios

Emisiones electromagnéticas para todos los equipos y sistemas La MAX Programming Interface está concebida para su uso en el entorno electromagnético especificado a continuación. El cliente o el usuario de la MAX Programming Interface debe asegurarse de que se usa dentro de dicho entorno.

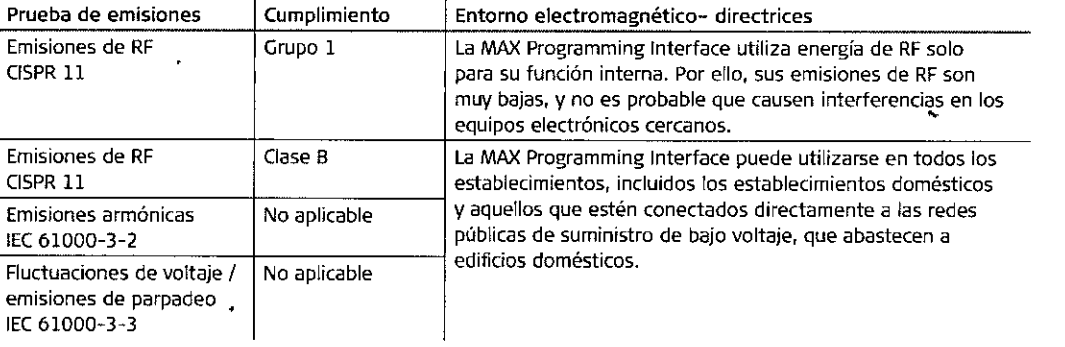

•

CARLOS **FIORITO** DIRECTOR TECNICO M.P.6713

JOSE LUIS MAINUINI JOSE LUIS MANUINI

## Datos técnicos  $\begin{array}{ccc} \text{D} & \text{D} & \text{D} & \text{D} \end{array}$

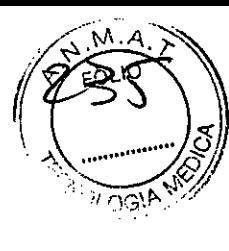

Inmunidad electromagnética: para todos los equipos y sistemas La MAX Programming Interface está concebida para su uso en el entorno electromagnético especificado a continuación. El cliente o el usuario de la MAX Programming Interface debe asegurarse de que se usa dentro de dicho entorno.

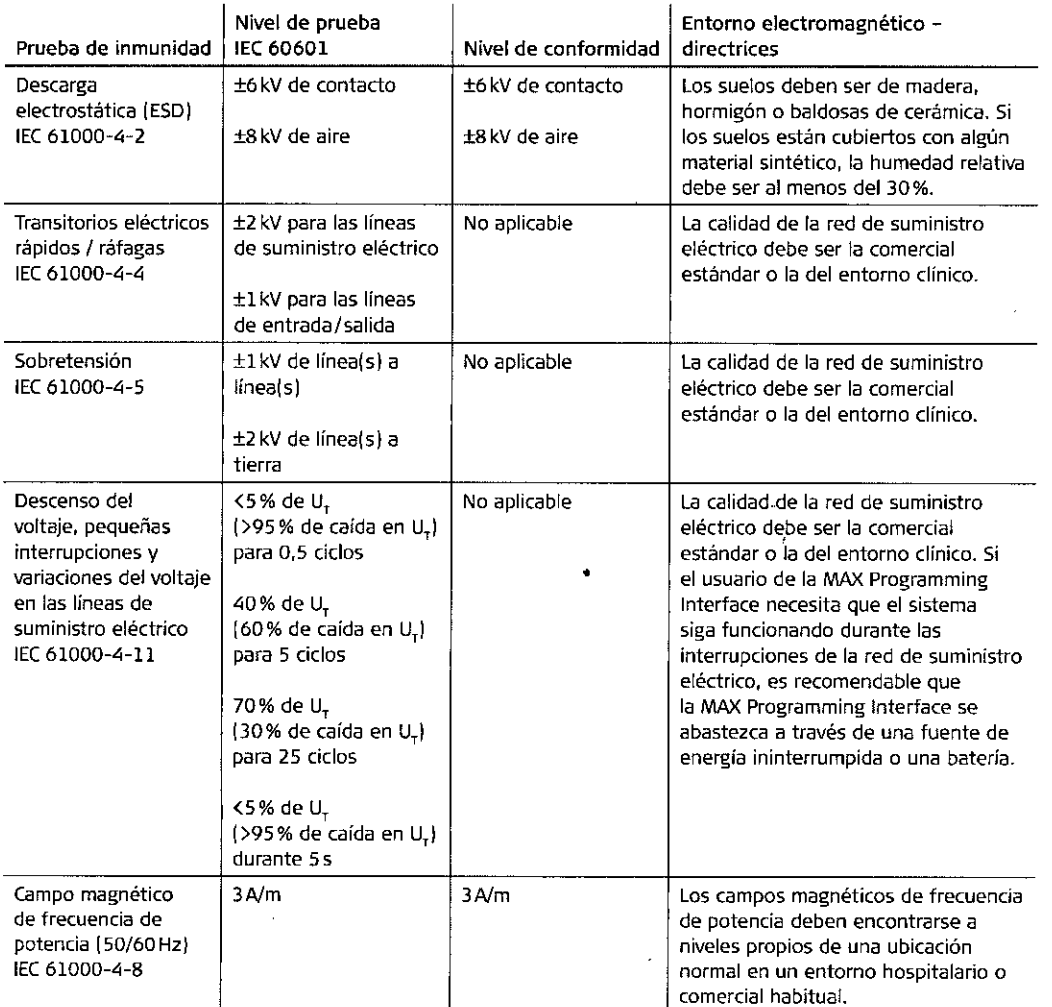

NOTA U<sub>t</sub> es el voltaje de la red de suministro eléctrico de CA antes de la aplicación del nivel de prueba

CARLOS FIORITO DIRECTOR TECNICO M.P.8713

JOSE LUIS MANG JOSE LUIS MANGINI

29

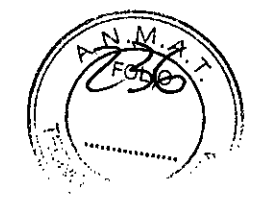

'7' ල

#### Datos técnicos

(

Inmunidad electromagnética: para equipos y sistemas que no son soportes vitales La MAX Programming Interface está concebida para su uso en el entorno electromagnético especificado a continuación. El cliente o el usuario de la MAX Programming Interface debe asegurarse de que se usa dentro de dicho entorno.

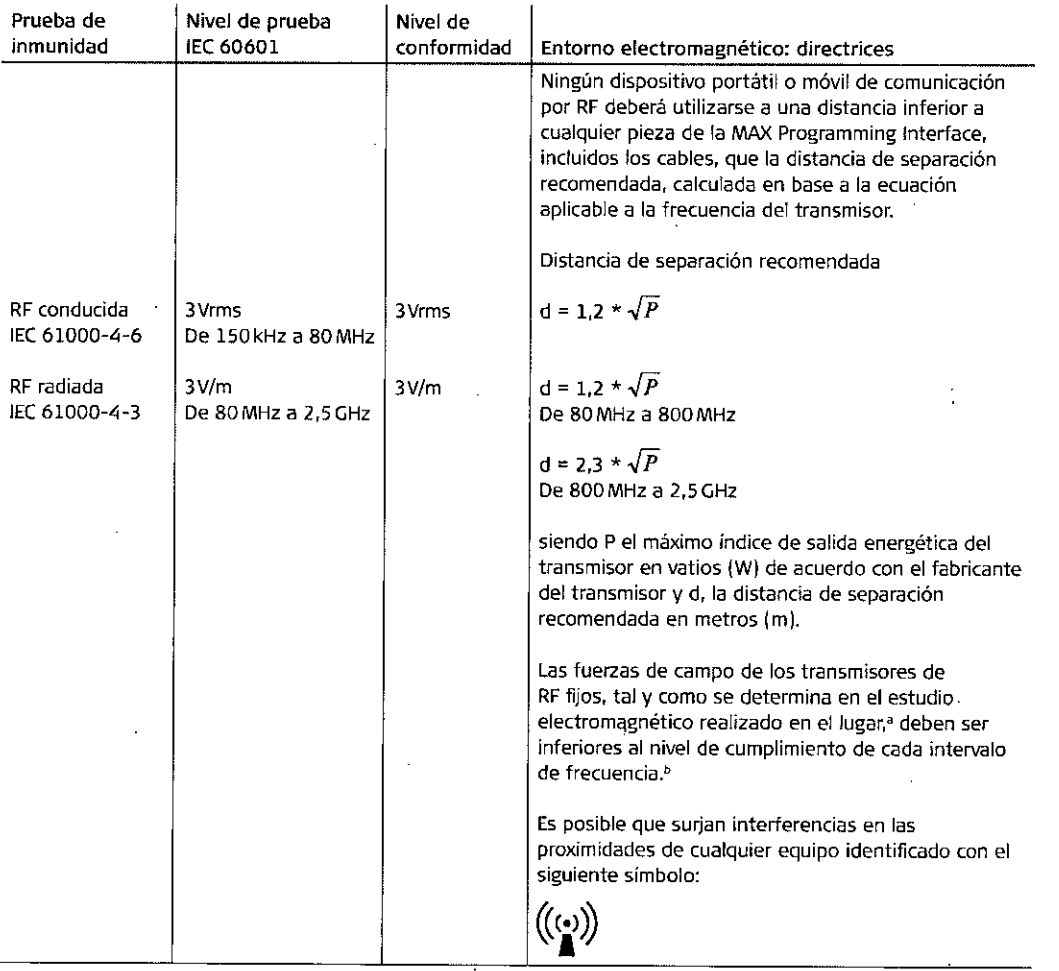

NOTA 1 A 80 MHz y 800 MHz. se aplicará el mayor rango de frecuencia.

NOTA2 Es posible que estas directrices no sean aplicables a todas las situaciones. La propagación electromagnética queda afectada por la absorción. el reflejo de las estructuras. los objetos y las personas.

a: Es imposible predecir con antelación y exactitud las fuerzas de campo procedentes de transmisores fijos, tales como estaciones base de radio. teléfonos {móviles/inalambricosl. radios terrestres móviles. radioaficionados. emisiones de radio AM y FM, y emisiones de TV. Para evaluar el entorno electromagnético causado por transmisores fijos de RF,se debe llevar a cabo un estudio de campo electromagnético. Si la fuerza de campo detectada en la ubicación en la que se emplee la MM< Programming Interface supera el nivel de conformidad aplicable a la RF, se deberá comprobar el correcto funcionamiento de la MAX Programming Interface. Si se detecta un funcionamiento anómalo, serán necesarias medidas adicionales, como la reorientación o reubicación de la MAX Programming Interface.

b: Si se supera un rango de frecuencia de entre 150 kHz y 80 MHz, las fuerzas de campo deberán ser inferiores a 3V/m.

30

CARLOS FIORITO DIRECTOR TECNICO M,P.6713

۱N۱: JOSE LUIS MAIN CITY **JOSE LUIS** GERENTE

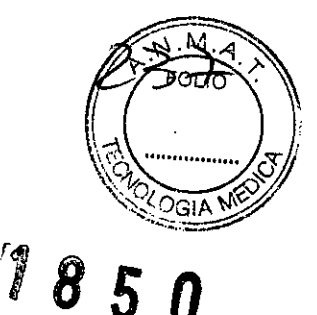

•

Distancias de separación recomendadas entre los equipos de comunicaciones de RF móviles y portátiles y la MAX Programming Interface, para equipos y sistemas que no sean de soporte vital

La MAX Programming Interface está concebida para su uso en un entorno electromagnético en el que las perturbaciones de RF radiadas estén controladas. El cliente o el usuario de la MAX Programming Interface puede ayudar a evitar las interferencias electromagnéticas manteniendo una distancia mínima entre los equipos (transmisores) de comunicaciones de RF móviles o portátiles y la MAX Programming Interface, tal y como se recomienda a continuación, según la potencia máxima de salida del equipo de comunicaciones.

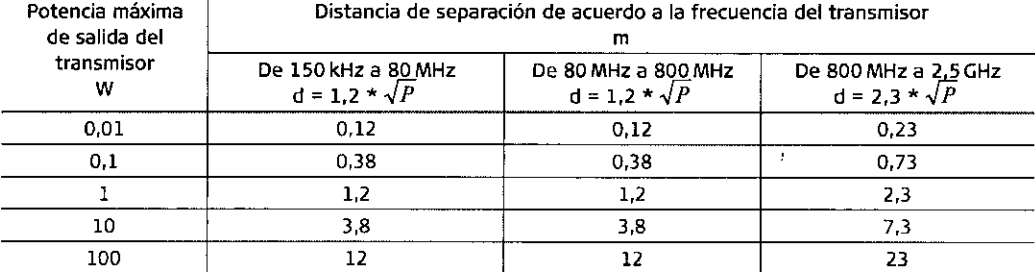

**Para transmisores con una potencia de salida nominal máxima diferente de las mencionadas anteriormente, la distancia de separación recomendada en metros (m) puede calcularse utilizando la ecuación aplicable a la** frecuencia del transmisor, donde P es la potencia nominal de salida máxima del transmisor en vatios (W) de **acuerdo al fabricante** del **transmisor.**

NOTA 1 A 80 MHz y 800 MHz, se aplicará la distancia de separación del mayor rango de frecuencia. NOTA 2 Es posible que estas directrices no sean aplicables a todas las situaciones. La propagación electro**magnética queda afectada por la absorción y el reflejo de las estructuras, los objetos y las personas.**

#### Seguridad básica y rendimiento esencial

Como resultado del proceso de gestión de riesgos de la MAX Programming Interface y sus accesorios, no se identificó el rendimiento esencial.

•

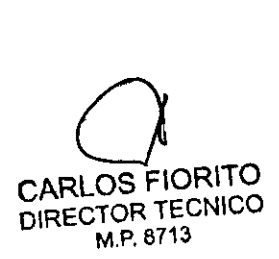

•

•

•

JOSE LUIS MANCINI JOSE LUIS MANUT GERENTE

31

•

Apéndices

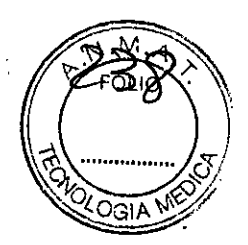

Λ

## DIRECCIÓN DEL FABRICANTE

MED-EL Elektromedizinische Geräte GmbH Worldwide Headquarters Fürstenweg 77a 6020 Innsbruck, Austria Tel: +43 (0) 5 77 88 Fax: +43-512-29 33 81 Correo electrónico: office@medel.com

> Importador: Med El Latino América S.R.L.<br>Dirección: Viamonte 2146 Piso 3,<br>(C1056ABH) Capital Federal<br>Dir. Técnico: Carlos Fiorito M.P.: 8713 Autorizado por la A.N.M.A.T. PM 909-13 Venta bajo receta RA012-13 Rev. 2.0

S FIORITO CAR DIRECTOR TECNICO M.P. 8713

JOSE LUIS MANCINI OFLATINO AMERICAS RU **GERENTE** W. NCINI THE WATER WATER DESCRIPTION GENENTE

34

#### Cochlear Implants

 $\ddot{\phantom{1}}$ 

**MED<sup>®</sup>EL** 

 $36$ .<br>RADA

 $7850$ 

# IE Insertion Electrode variants

Standard, Medium, Compressed, FLEX<sup>SOFT</sup>, FLEX<sup>28</sup>, FLEX<sup>24</sup>

ិ ខេត្តមាន ៖ ខ្លីចម្រាប់ថា

# hearLIFE

AW 8890 Rev. 1.0 (Spanish)

JOSE LU MANCINI<br>MEDELLATING CRICAS.R.L.

CARLOS FIORITO DIRECTOR TECNICO M.P. 8713

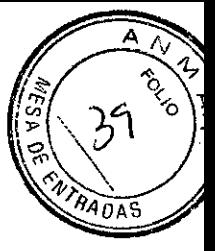

1850

Typical dimensions in mm

 $\lambda$ 

\* Recommended diameter of cochleostomy & RW opening

 $\ddot{\phantom{a}}$ 

\*\* Recommended insertion depth of electrode array

Dimensiones típicas en mm

- \* Diámetro recomendado de la cocleostomía y la apertura de RW
- \*\* Profundidad de inserción recomendada de la matriz de electrodos

OSE LUIS MANCINI GENUTE

 $\overline{\phantom{0}}$ 

**CARLOS FIORITO**<br>DIRECTOR TECNICO M.P. 8713

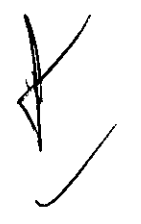

 $\mathbf{t}_i$ 

 $\mathbf{r}_\bullet$ 

 $\bar{z}$ 

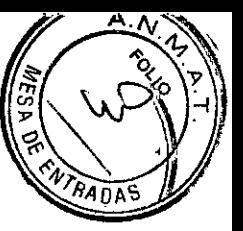

78

Insertion Electrode Standard

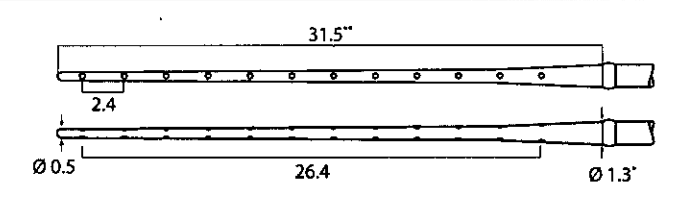

**Insertion Electrode Medium** 

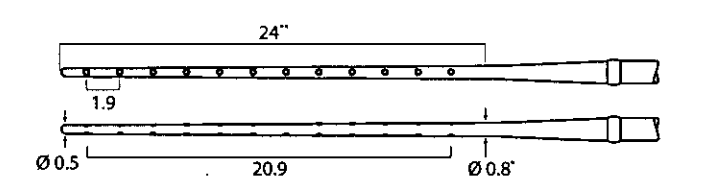

Insertion Electrode Compressed

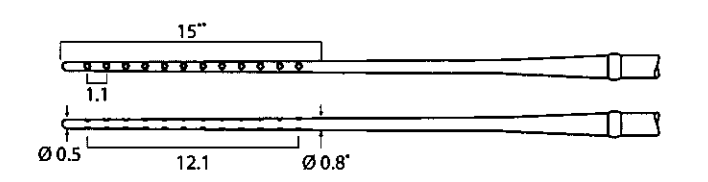

**Insertion Electrode FLEXSOFT** 

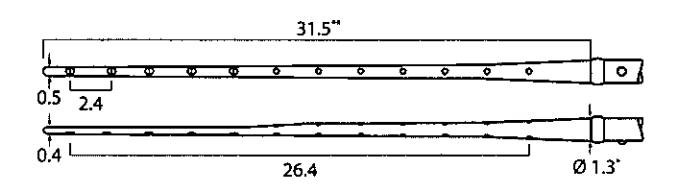

Insertion Electrode FLEX<sup>28</sup>

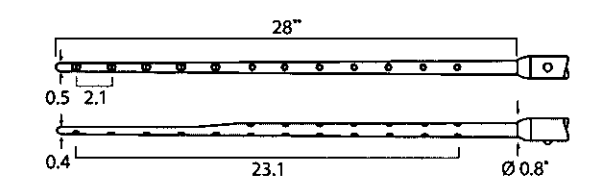

Insertion Electrode FLEX<sup>24</sup>

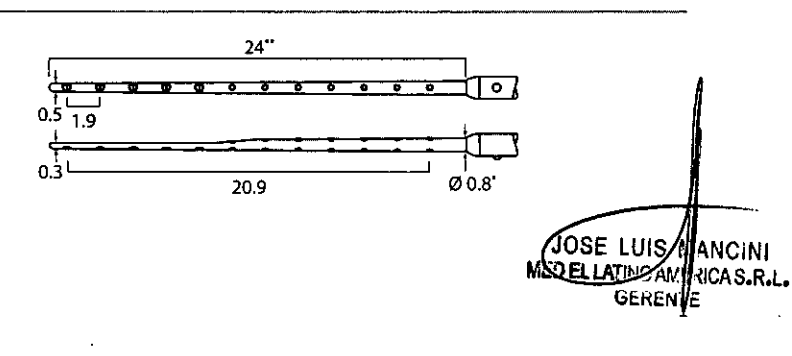

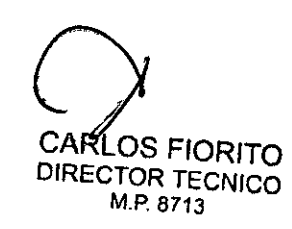

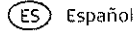

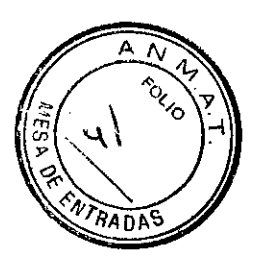

## Instrucciones de uso

## Variantes del electrodo de inserción (IE)

# *Taso*

#### Descripción del dispositivo

Las variantes del electrodo de inserción (IE) son modelos mecánicos de electrodos sin función eléctrica. Se pueden utilizar para evaluar la permeabilidad coclear hasta una profundidad de inserción específica, en función de la variante, durante la cirugía de implante coclear. Las distintas variantes disponibles corresponden. en lo que respecta al diseño. a 105tipos de electrodos activos actuales de MEO-El

El electrodo de inserción (IE) tiene una masa de 0,1 g (peso típico).

Para conocer las dimensiones principales del lE, consulte las ilustraciones de las páginas anteriores. Los siguientes materiales se encuentran en contacto directo con el tejido humano: silicona de calidad médica.

Las variantes del electrodo de inserción son dispositivos esterilizados de un solo uso.

Especificaciones y caracterlstícas de cada cable y la matriz de electrodos

- · El electrodo de inserción (IE) está fabricado con silicona, platino (contactos del electrodo) y cables de platino/iridio 190/10), todos ellos de calidad médica.
- EllE no libera ninguna sustancia médica,
- Dimensiones físicas de los electrodos:

Longitud de la matriz de electrodos lconsulte los dibujos)

Longitud de la parte proximal del cable del electrodo = 50 ± 5 mm (para todas las variantes)

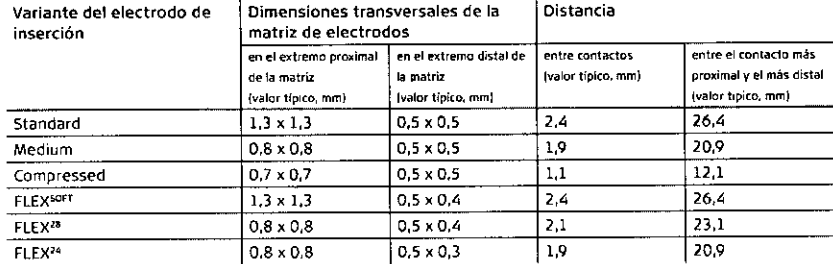

#### Uso previsto

 $\bigg\{$ 

*y*

Las variantes del electrodo de inserción (lE) están indicadas para la evaluación intraoperatoria del estado de la cóclea durante una intervención en el oído interno. Sirven para ayudar al cirujano a determinar sí la luz coclear está obstruida. o sí bien se puede acceder dentro de la luz coclear a distintas profundidades de inserción, en función de la variante del electrodo prevista para la colocación del implante.

UOSE LUY MANCINI<br>OELLATING MERICAS R MERICAS.R.L. (<br>C GZ CAPLOS FIORITO DIRECTOR TECNICO 7 M.P.8713

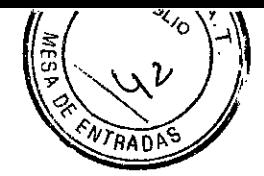

#### Indicación

Las variantes del electrodo de inserción se pueden utilizar durante una cirugía de colocación de $\zeta$ implante coclear MED-EL una vez confirmado el acceso a la cóclea. Se recomienda cada variante  $\binom{[G]}{[G]}$  :  $\binom{[G]}{[G]}$ del electrodo de inserción para profundidades de inserción especificas: 1...

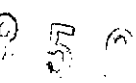

#### Insertion Electrode Standard

Esta variante permite determinar si se puede acceder dentro de la luz coclear hasta 31 mm, o bien si la luz esta obstruida.

<u> De la componentación de la componentación de la componentación de la componentación de la componentación de la</u>

#### Insertion Eleetrode Medium

Esta variante permite determinar si se puede acceder dentro de la luz coclear hasrta 24 mm, o bien si la luz está obstruida.

<u> 1989 - De Berlina Maria de Barcelona (m. 1989)</u>

#### Insertion Eleetrode Compressed

Esta variante permite determinar si se puede acceder dentro de la luz coclear hasta 15 mm, O bien si la luz está obstruida.

<u> Alexandro de la componentación de la componentación de la componentación de la componentación de la componentación de la componentación de la componentación de la componentación de la componentación de la componentación </u>

<u> 1986 - Espaina de la componición de la componición de la componición de la componición de la componición de l</u>

#### Insertion Electrode FLEXSOFT

Esta variante permite determinar si se puede acceder dentro de la luz coclear hasta 31 mm, o bien si la luz está obstruida.

#### Insertion Electrode FLEX<sup>28</sup>

Esta variante permite determinar si se puede acceder dentro de la luz coclear hasta 28 mm, o bien si la luz está obstruida.

Insertion Electrode FLEX<sup>24</sup>

8

Esta variante permite determinar si se puede acceder dentro de la luz coclear hasta 24 mm, o bien si la luz está obstruida.

<u> Andreas Andrews States (Andrews Andrews Andrews Andrews Andrews Andrews Andrews Andrews Andrews Andrews Andrews Andrews Andrews Andrews Andrews Andrews Andrews Andrews Andrews Andrews Andrews Andrews Andrews Andrews Andr</u>

JOSE UUS MANCINI LELLATIMO AMERICAS.R.L. M ENTE

**CARLOS FIORITO** DIRECTOR TECNICO M.P.8713

#### Contraindicación

Las variantes del electrodo de inserción no se deben utilizar en pacientes capaces de mantener una audición residual.

Se aplican las contraindicaciones del implante coclear MEO-ELelegido.

#### Riesgos y efectos secundarios

Es posible que la inserción de las variantes del lE en la cóclea destruya cualquier capacidad de audición residual que quedara en ese oído antes de la cirugía. Además, existen los riesgos inherentes de una cirugía de implante coclear y de la anestesia general.

#### Precauciones y advertencias

- El dispositivo está diseñado para un solo uso. No vuelva a utilizar ni esterilizar el dispositivo.
- El dispositivo está esterilizado mediante óxido de etileno y embalado para su presentación aséptica. Se debe abrir la barrera estéril del paquete justo antes de su uso.
- No deben utilizarse los dispositivos extraidos de embalajes abiertos, dañados o sin etiquetado.
- No inserte las variantes del lE más allá del "primer punto de resistencia". Si lo hace, podían dañarse las estructuras intracocleares.
- No inserte ellE más allá de la profundidad de inserción máxima recomendada.
- No aplique demasiada fuerza al lE ya que podría dañarlo.
- No modifique el dispositivo.
- Únicamente se deben usar instrumentos quirúrgicos aprobados por MEO-ELdurante el proceso de inserción.

#### Información general de uso

Las variantes del lE evalúan la accesibilidad de la luz coclear y están diseñadas para la inserción en la cóclea hasta las profundidades de inserción recomendadas, en función del electrodo previsto para la colocación del implante.

La profundidad de inserción se puede estimar mediante los marcadores (contactos de electrodos) colocados en la matriz del lE. Una vez que la punta del lE se encuentra colocada en la matriz y apertura de la cóclea, se inserta lo máximo posible hasta el primer punto de resistencia. El número de marcadores situados en el exterior de la coclea indica la profundidad de inserción aproximada. Posteriormente, la matriz del lE se retira cuidadosamente de la coclea.

#### Almacenamiento, envío y desecho

El dispositivo esterilizado solo puede enviarse a una temperatura comprendida entre -20 °C (-4 °F) y +55 °C (+131 °F), y debe almacenarse en la caja del implante a temperatura ambiente. Todos los dispositivos se deben utilizar antes de la fecha de caducidad especificada en el envase. El envase se debe desechar de acuerdo con la legislación local1.

#### Garantía

La garantía dependerá de los requisitos legales. El período de garantía comienza el día de la entrega del producto.

Luis ',NCINI Atino a RICAS.R.L. MTF

9

CARLOS FIORITO DIRECTOR TECNICO M.P.8713

El embalaje de plástico V cartón IPETG V Tyvekl está fabricado con materiales redclables.

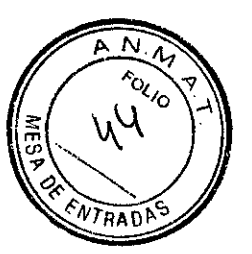

 $\begin{array}{c} \text{\Large $\mathfrak{g}$} \\ \text{\Large $\mathfrak{g}$} \end{array}$ 

A

#### Símbolos

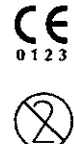

Marcado CE. Solicitud inicial en 2001

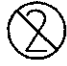

Dispositivo de un solo uso, no reutilizar

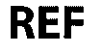

Número de catalogo

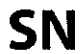

Número de serie

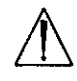

¡Precaución! Consulte los documentos adjuntos

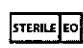

Esterilizado con óxido de etileno

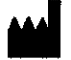

Fabricante

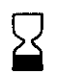

Fecha de caducidad

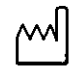

Fecha de fabricación

Siempre puede obtener ayuda y asistencia en su oficina local<br>. Visítenos en www.medel.com

LIOSE LUA MANCINI<br>MEDERICAN DIERICAS.R.L.<br>GENENTE CARYOS FIORITO

M.P. 8713

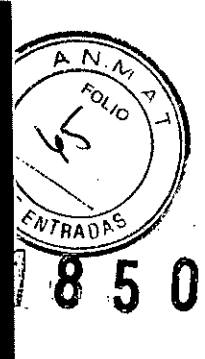

Headquarters Fürstenweg 77a 6020 Innsbruck, Austria office@medel.com

#### www.medel.com

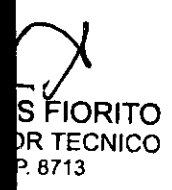

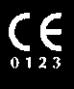

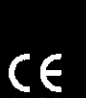

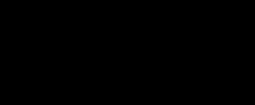

 $\overline{a}$ 

 $\mathbf{A}$ 

MED-EL Elektromedizinische Geräte GmbH

Importador: Med El Latino América S.R.L.<br>Dirección: Viamonte 2146 Piso 3,<br>(C1056ABH) Capital Federal<br>Dir. Técnico: Carlos Florito M.P.: 8713<br>Autorizado por ta A.N.M.A.T. PM 909-13<br>Venta bajo receta R A012-13 Rev. 2.0

 $\mathbf{r}$ 

 $\overline{a}$ 

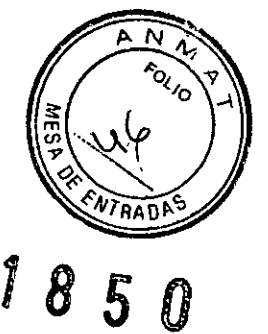

JOSE LUI MANCINI<br>MOELLATINO MENCAS.R.L.<br>GEXENTE

CARLOS FIORITO<br>DIRECTOR TECNICO

Cochlear Implants

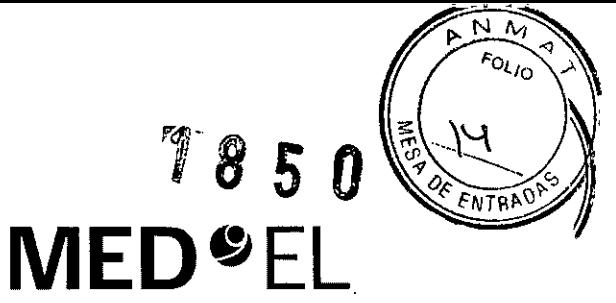

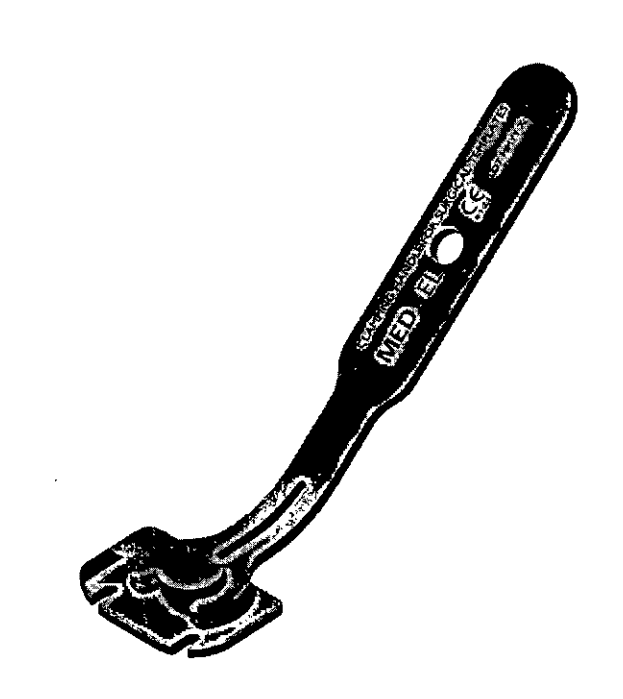

# PIN Drill Guide SI MS040211

**REF 09906** 

**English / Español** 

# hearLIFE

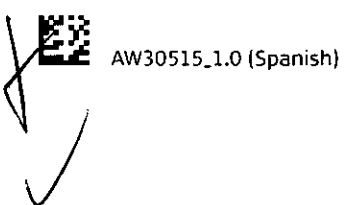

JOSE LUIS MANCINI **ATE** 

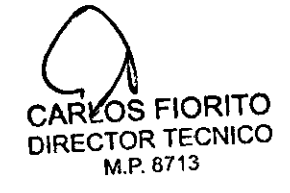

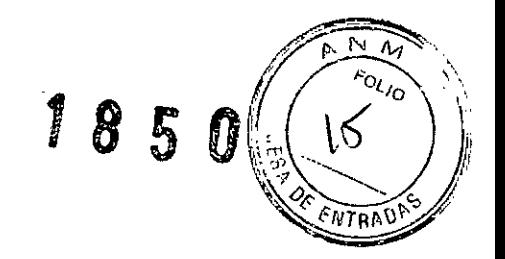

@ Español

# **Instrucciones de uso**

## Guía de perforación PIN SI

#### Descripción del dispositivo

La guía de perforación PIN SI es un instrumento quirúrgico reutilizable que permite realizar perforaciones en el cráneo a una distancia fija de 15,28 mm. Está compuesta por una plantilla de perforación PIN de titanio y un mango de retención de acero inoxidable cromado. El instrumento se suministra sin esterilizar.

#### Uso previsto

La finalidad de la guía de perforación PIN SI consiste en ayudar a los cirujanos otorrinolaringólogos a determinar la distancia correcta entre las perforaciones para las patillas de la carcasa de los implantes cocleares MED-EL que las tengan.

Todos los componentes de este instrumento se pueden reutilizar previa limpieza, desinfección y esterilización.

#### Indicación

La guía de perforación PIN SI está indicada para el uso en intervenciones otorrinolaringológicas en humanos, y únicamente debe ser utilizada por cirujanos otorrinolaringólogos cualificados. La guia de perforación PIN SI está diseñada para utilizarse con los pacientes recibiendo un implante coclear MED-EL con carcasa de patillas de fijación, situadas a una distancia de 15,28mm.

#### Contraindicaciones

La guía de perforación PIN SI no debe utilizarse en pacientes que padezcan intolerancia conocida al titanio o al acero cromado inoxidable.

#### Información general de uso

La guia de perforación PIN SI se utiliza después de abrir correctamente la zona de intervención y de aplanar el hueso temporal, en el lugar donde se va a instalar el estimulador.

- 1. Para montar la guía de perforación PIN SI, coloque el mango de retención en la plantilla de perforación PIN (fig. 1).
- 2. Coloque la guía de perforación PIN SI en el lugar de instalación previsto para el estimulador, con las muescas guia de la plantilla limitando con el borde de la mastoidectomía.

UIS MANCINI ,ERICAS.R.L. **GEREWTE** 

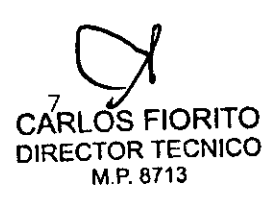

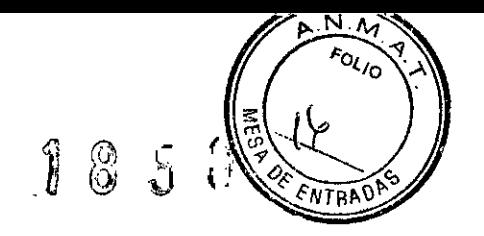

- 3. Perfore cuidadosamente dos agujeros con una broca de diamante estándar de l,Omm, utilizando las muescas de la guía de perforación PIN SI como guía.
- 4. Los agujeros deben tener aproximadamente 1,5 mm de profundidad.
- S. MEO-EL recomienda verificar la separación y la profundidad de los agujeros utilizando la plantilla de implante correspondiente.

Para los pacientes con un cráneo de menos de 1,5 mm de espesor, se recomienda perforar agujeros de tan solo 0,5 mm de profundidad. De esta manera se prevendrán posibles daños en la duramadre. Se recomienda evaluar el espesor del cráneo antes de empezar la operación. No está permitido utilizar la guía de perforación PIN SI en combinación con otras brocas de MEO-EL.

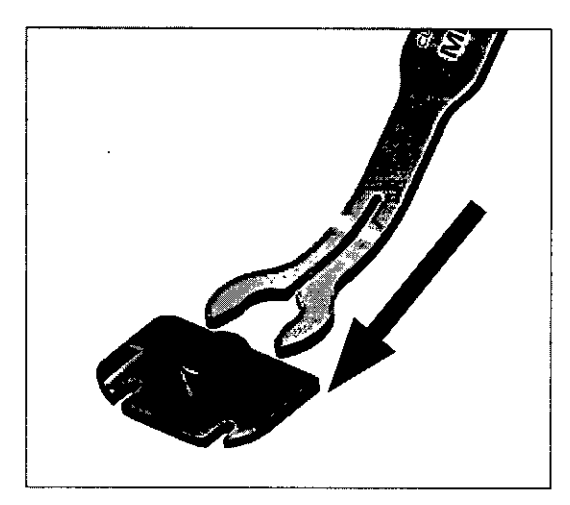

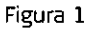

Precauciones y advertencias

- No debe modificarse ni el dispositivo ni ninguno de sus componentes.
- El dispositivo se suministra sin esterilizar y debe limpiarse, desinfectarse y esterilizarse antes de cada uso.
- MED-EL recomienda que las condiciones de procesamiento no superen los 150°C (302°F de temperatura y se mantenga el intervalo de pH de 7-10,5. De lo contrario, se pueden dañar los instrumentos.
- Durante la limpieza, desinfección y esterilización, cerciórese de que todas las piezas estén colocadas de forma segura.
- Antes del uso, se deben inspeccionar de forma visual los componentes para comprobar que no estén dañados, ni excesivamente desgastados o corroídos. No debe utilizarse ninguna pieza que esté dañada, desgastada o corroída.

JØSE LJ **MANCINI** A RICAS R.L.

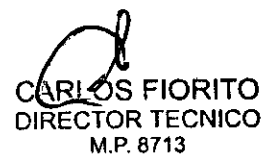

8

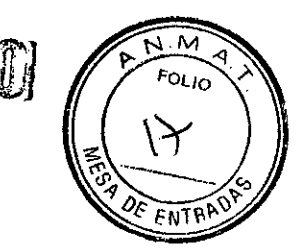

 $|1\rangle$ 

 $\mathbf{R}^-$ 5

- Es necesario identificar con claridad los puntos de referencia anatómicos. Al perforar, se debe tener especial cuidado para evitar exponer la duramadre de forma involuntaria. Si la duramadre se expone como punto de referencia, la exposición debe ser la mínima posible. En caso de producirse dilatadas exposiciones o daños a la duramadre podría aumentar el riesgo de infecciones como, por ejemplo, meningitis.
- La zona sombreada de la plantilla de perforación PIN indica las salidas de los electrodos. En estas áreas no debe haber ningún tipo de material de fijación (p.ej. suturas).
- Cuando se utilice, el manguo de retención debe estar siempre fijado firmemente a la plantilla de perforación PIN.

#### Riesgos y efectos secundarios

No se conocen riesgos ni efectos secundarios relacionados con la guía de perforación PIN SI. Para conocer los riesgos generales relacionados con la cirugía de implante coclear, consulte las Instrucciones de uso del implante coclear especifico.

#### Reutilización

#### Preparación para la limpieza

1. Todos los componentes deben separarse antes de limpiarlos. En especial, el mango de retención debe desmontarse de la plantilla de perforación PIN (fig. 2).

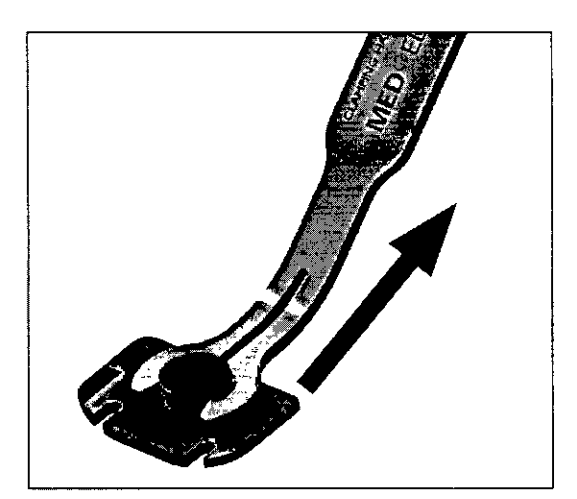

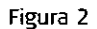

#### Limpieza y desinfección

2. Limpieza manual previa: limpie de inmediato la suciedad más evidente. La suciedad incrustada puede disolverse sumergiendo brevemente el dispositivo en una solución de peróxido de hidrógeno (H,O,) al 3%. No use cepillos de acero. Enjuague minuciosamente todos los componentes del dispositivo con agua desmineralizada, para evitar que se sequen y adhieran residuos. Seque los dispositivos de inmediato tras enjuagarlos.

**JOSE LUIS MANCINI AERICAS.R.L. MEDELLATING** GE

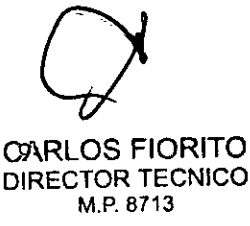

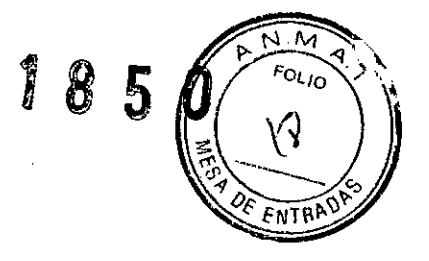

- 3. También puede limpiar el dispositivo mediante baño de ultrasonidos a 35 kHz y 40 $^{\circ}$ C 11O~°FI durante cinco minutos como máximo.
- ~. Limpieza y desinfección automática: La selección de los programas de enjuague debe ser la que indique el fabricante del equipo de limpieza. La selección debe cumplir con la norma ISO 15883 Y las recomendaciones nacionales, como la HTM 2030. Como mlnimo, deben cumplirse los siguientes pasos/requisitos:
	- ~ minutos de prelavado con agua fría Vaciado
	- 5 minutos de lavado con detergente (Sekumatic FR 0,3%) a 55 °C (131 °F) Vaciado
	- 1 minuto de neutralizado (Sekumatic FNZ) con agua fría Vaciado
	- 1 minuto de enjuague con agua fría Vaciado
	- $\cdot$  5 minutos de desinfección con agua caliente a 93 °C (199,5 °F) Vaciado
	- 20 minutos de secado con aire caliente a 100 °C (212 °F)

Use detergente FR (Ecolab), a una dosis de 5-8 ml/l. Consulte con su proveedor la gama de productos alternativos si no dispone de este detergente especifico.

#### Tras la Iimpíeza y desinfección

Coloque el dispositivo en un portainstrumentos (p. ej., en la bandeja de un carrito). Si encuentra componentes dañados, deséchelos.

#### Esterilización

Esterilice el dispositivo en los sistemas contenedores diseñados para tal fin.

- 5. El envase de esterilización debe cumplir con la norma ISO 11607.
- 6. MEO-EL recomienda que se usen métodos de esterilización fraccionada al vacío conformes a la norma ISO 17665 o a las recomendaciones nacionales, como la HTM 2010. Este método se ha validado y con él se obtiene el nivel de garantía de esterilización (SAL) de 10-6:

Fase 1 - Acondicionamiento: Se crea vacío hasta cuatro veces. Después se inyecta vapor para calentar el díspositivo.

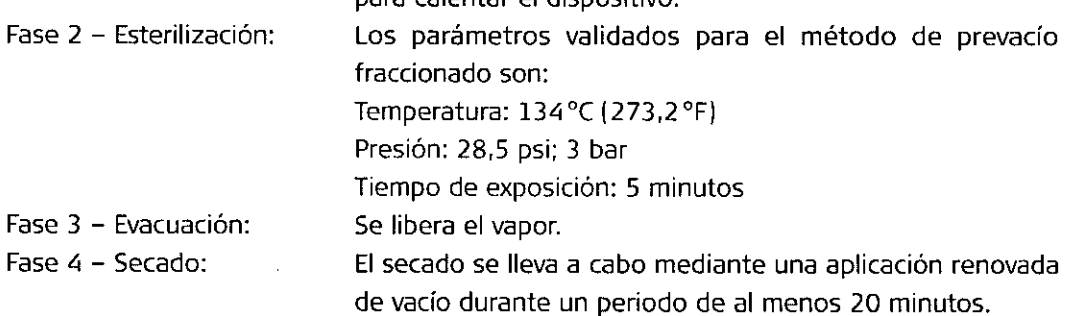

7. Tras la esterilización, el dispositivo debe dejarse enfriar poco a poco a temperatura ambiente.

LOSE LIVS MANCINI<br>MEDELLAMOAMERICAS.R. O AMERICAS.R.L. **GLILENTE** 

CARLOS FIORITO DIRECTOR TECNICO M.P.8713

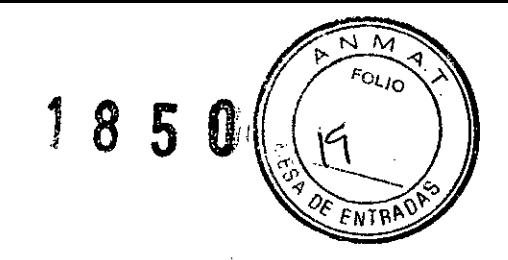

#### Almacenamiento, envío y eliminación

Almacene el dispositivo seco y envasado en un lugar seco y fresco, alejado de la luz solar directa y protegido del polvo. No existen requisitos específicos de transporte. Deseche el dispositivo de acuerdo con la normativa federal, estatal y local.

#### Garantía

La garantía cumple los requisitos legales. El período de garantía comienza el día de la entrega del producto.

Símbolos

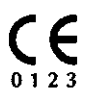

Este dispositivo está certificado por la Comunidad Europea (CE). Solicitud inicial de la marca CEen 2013.

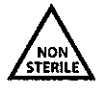

Dispositivo no esterilizado. Limpie, desinfecte y esterilice el dispositivo antes de **su uso.**

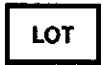

Código de lote

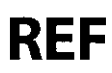

Número de artículo

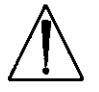

iPrecaución! Consulte los documentos adjuntos

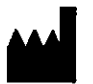

Fabricante

ASSE LUIS HANCINI **GEREATE** 

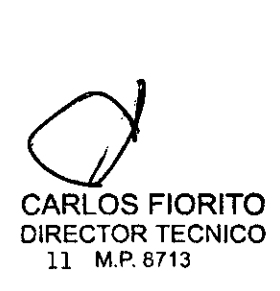

MD-A Ekkironedzinsche Cafite GnbH<br>Herdquartas<br>Füstaweg 77a<br>GO20 Innsbruck, Austra<br>GO20 Innsbruck, Austra

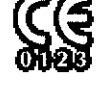

 $\sqrt{500}$ 

meddloom

 $\mathbf{Q}$  is a  $\mathbf{Q}$ 

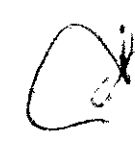

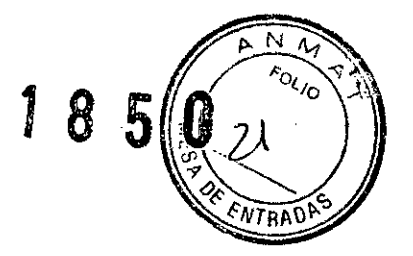

**Importador: Med El latino América S.R.l. Dirección: Viamonte 2146 Piso 3** (C1056ABH) Capital F~d.ral Dir. Técnico: Carlos Fiorito M.P.: 8713 Autorizado po. la A.N.M.A.T. **PM** 909-13 **Venta bajo receta** RA012.13 Rey. 2.0

 $\overline{a}$ 

 $\bullet$  .  $\bullet$   $\bullet$ 

 $\mathfrak{f}$ 

 $\mathfrak{f}% _{0}$ 

JOSE LUIZ MANCINI<br>MEDELLA TIVO MERICAS.R.L.<br>GERENTE

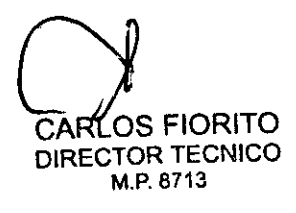

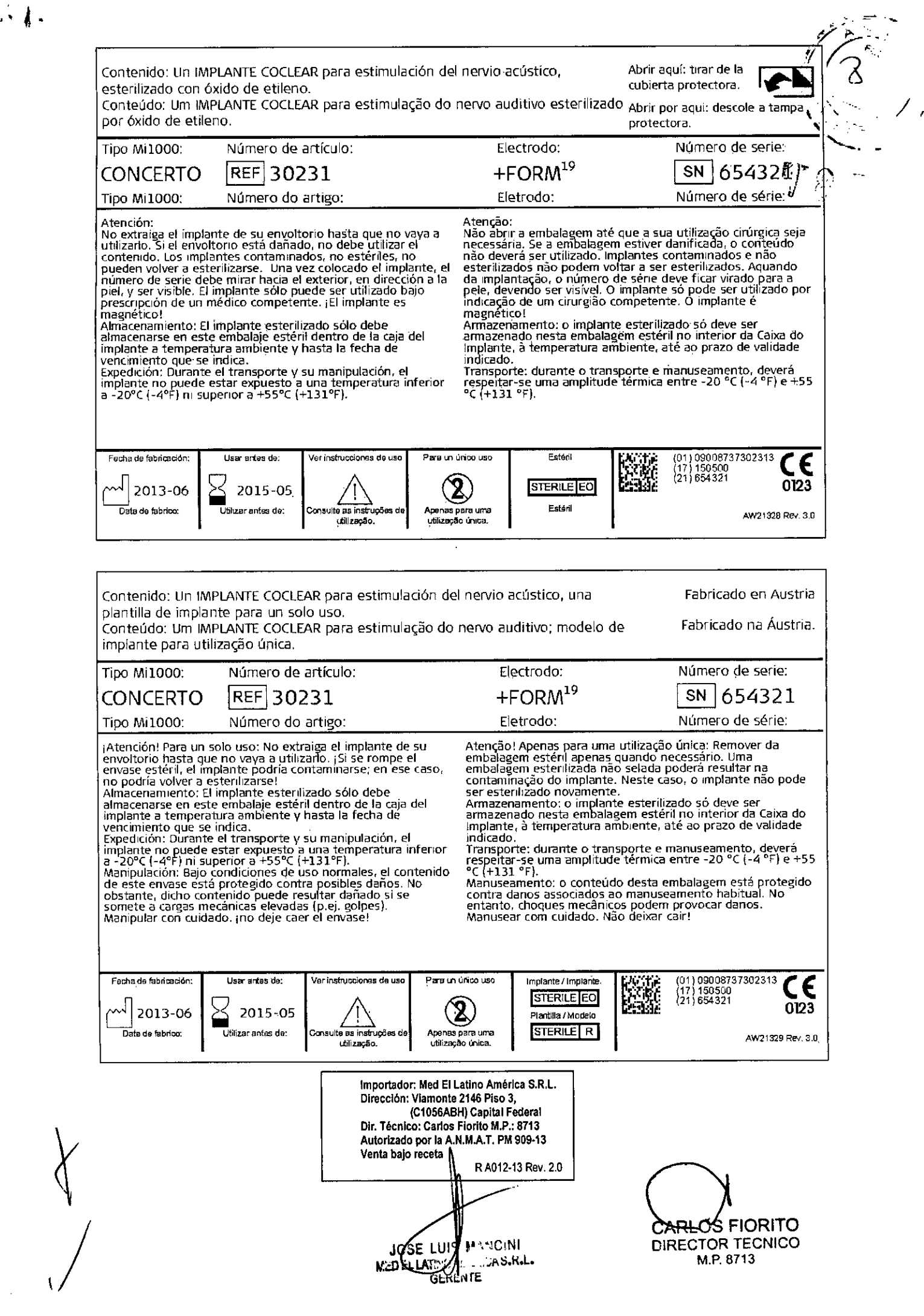

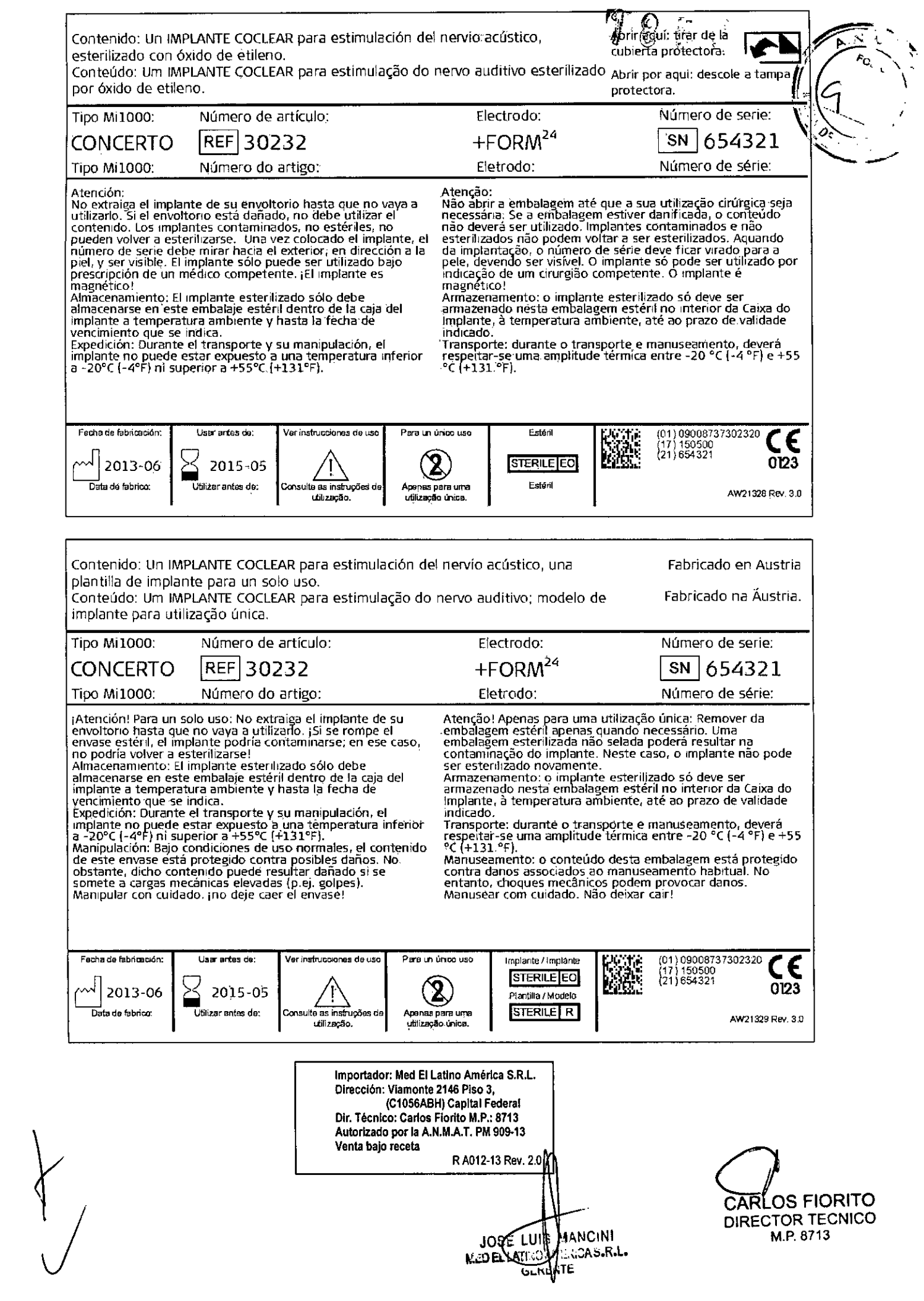

 $A_{\rm 2D}$ 

 $\ddot{\phantom{1}}$ 

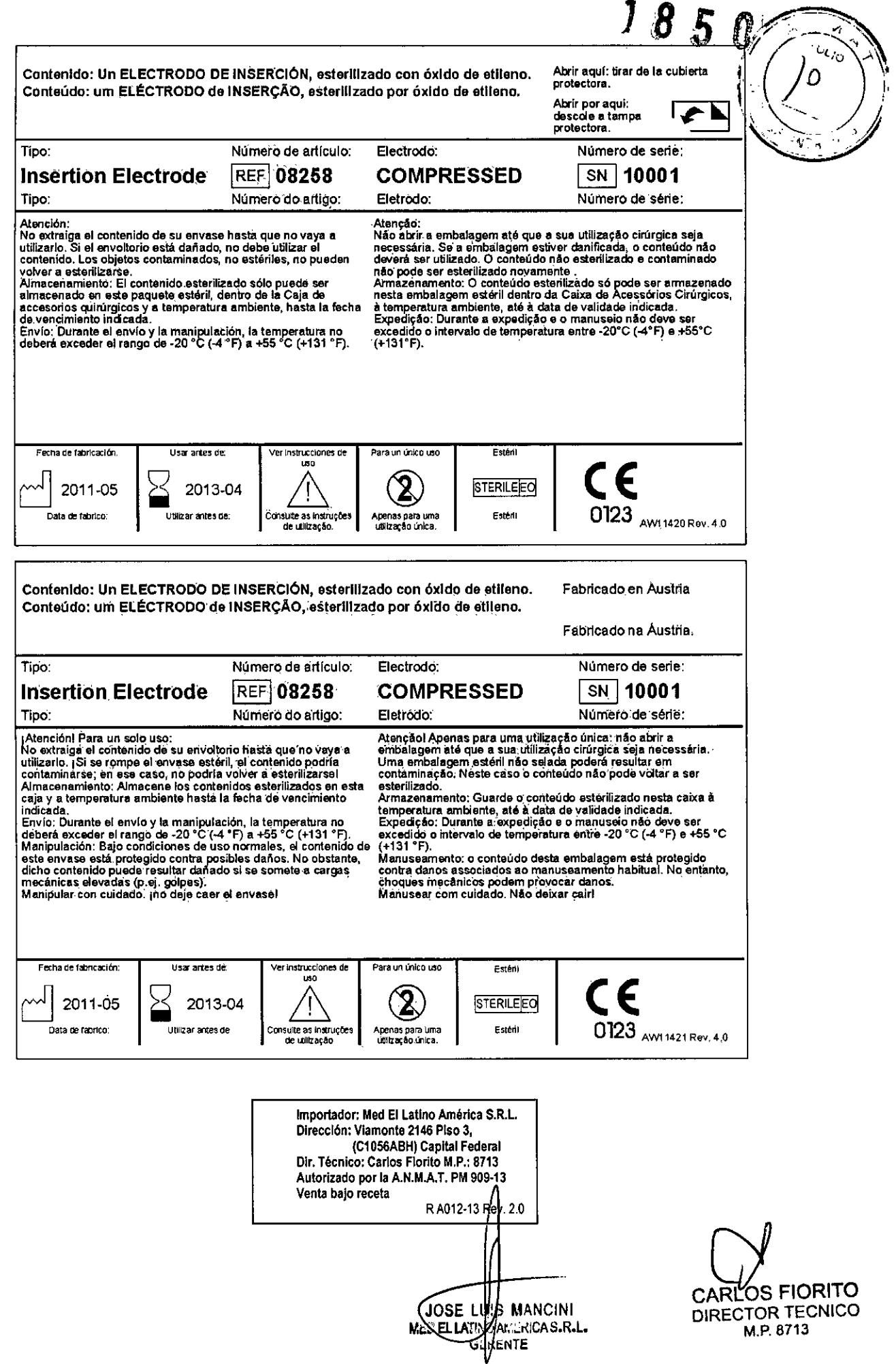

 $\hat{\mathcal{A}}$ 

 $\mathcal{K}_{\mathcal{M}}$ 

 $\mathcal{A}$  ,

بم Î 8 ı. **ENTRA** 

CARLOS FIORITO DIRECTOR TECNICO M.P.8713

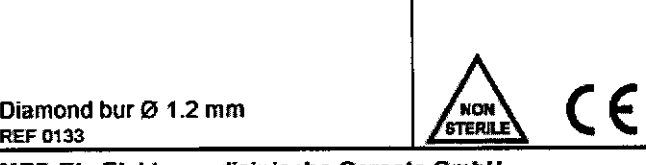

Diamond bur  $\varnothing$  1.2 mm<br>REF 0133

 $\lambda \sim$ 

MEO.EL ElektromedlZlnische Gemete GmbH Fuerslenweg 77a A-6020 Innsbruck. Austria AM3540\_r2.0

Diamond bur  $\varnothing$  0.6 mm<br>REF 0297  $D$ iamond bur Ø 0.6 mm

MED-EL Elektromedizinische Geraete GmbH Fuerstenweg 77a A-6020 Innsbruck, Austria Aw3541\_r2.0

Micro Forceps, straight Micro Forceps, straight<br>REF 0275

MED-EL Elektromedizinische Geraete GmbH Fuerslenweg 77a A-6020 Innsbruck, Austria AW3542\_r2.0

Skin Flap Gauge 6  $\bigcup_{\text{stream}}$   $\bigcap_{\text{stream}}$   $\bigcap$ 

REF3543

MEO.EL ElektromedlZinische Gemete GmbH Fuerslenweg 77a A-6020 Innsbruck, Austria AM4548\_r2.0

**Importador: Med El LaUno América S.R.L. Dirección: Viamonte 2146 Piso 3,** (Cl056ABH) Capital Federal **Dir. Técnico: Carlos Florlto M.P.: 8713** Aulonzado por la A.N.MAT. PM 909-13 **Venta bajo receta** R A012-13 Rev. 2.0 JOSE LUG MANCINI<br>MEDILLATIVO MERICAS.R.L.<br>GERANTE

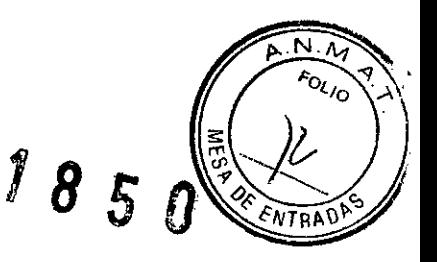

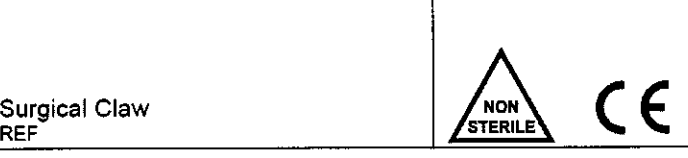

 $\sim 10$  $\bar{t}$ 

> **MEO-EL** Elektromedizinische Gerate GmbH Fuerstenweg 77a A-6020 Innsbruck, Austria Aw3542\_r2.0

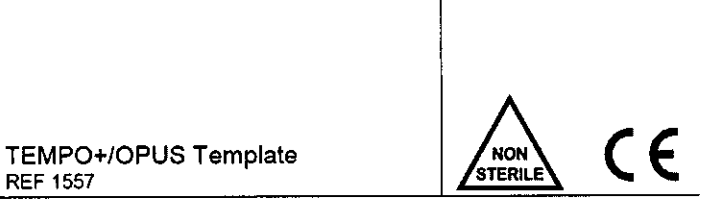

REF 1557

 $\bar{A}$ 

**MEO-EL** Elektromedizinische Geraete GmbH Fuerstenweg 77a A-6020 Innsbruck, Austria AW3544\_r3.0

Sterilization Tray 6 <sup>e</sup> <sup>E</sup>

REF  $\vert$   $\vert$ 

**MEO-EL** Elektromedizinische Gerate GmbH Fuerstenweg 77a A-6020 Innsbruck, Austria **AM** AW

ł

**Importador: Med El Latino América S.R.L. Dirección: Vlamonte 2146 Piso 3,** (C1056ABH) Capital Federal **Dir. Técnico: Carlos Florito M.P.: 8713 Autorizado por la A.N.M.A.T. PM 909.13 Venta bajo receta** R A012-13 Rev. 2.0

JOSE LUA MANCINI<br>MEDELLATIN AMERICAS.R.L.

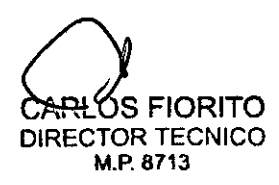

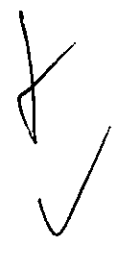

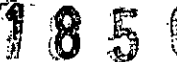

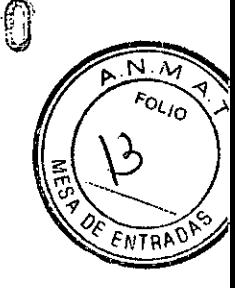

## **PIN Dril! Guide SI**

Ms040211

 $\mathbf{r}$  and  $\mathbf{r}$ 

 $\begin{matrix} \downarrow \end{matrix}$ 

*J*

Product numbe Includlng: 1 PIN Drilling Templale, 1 handle **09906**

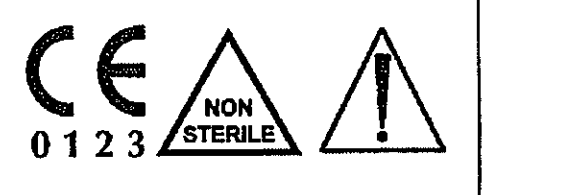

## **MED.EL Elektromedizinische Gerate GmbH Fi.irstenweg 77a**

**6020 Innsbruck** *<sup>J</sup>* **Austria** AW9908 Rev. 0.2

CAUTION: Federal (or United States) law restricts this device to sale by or on the order of a physician or audiologist

> **Importador: Med El Latino América S.R.L. Dirección: Viamonte 2146 Piso 3,** (C1056ABH) Capital Federal **Oir. Técnico: Carlos Florlto M.P.: 8713 Autorizado por la A.N.MAT. PM 909.13 Venta bajo receta** RA012.13 Rev. 2.0

> > $\overline{a}$

JOSE LUI MANCINI<br>MEDE LATING MERICAS.R.L. ENTE GI

CARYOS FIORITO DIRECTOR TECNICO M.P.B713